# Contents

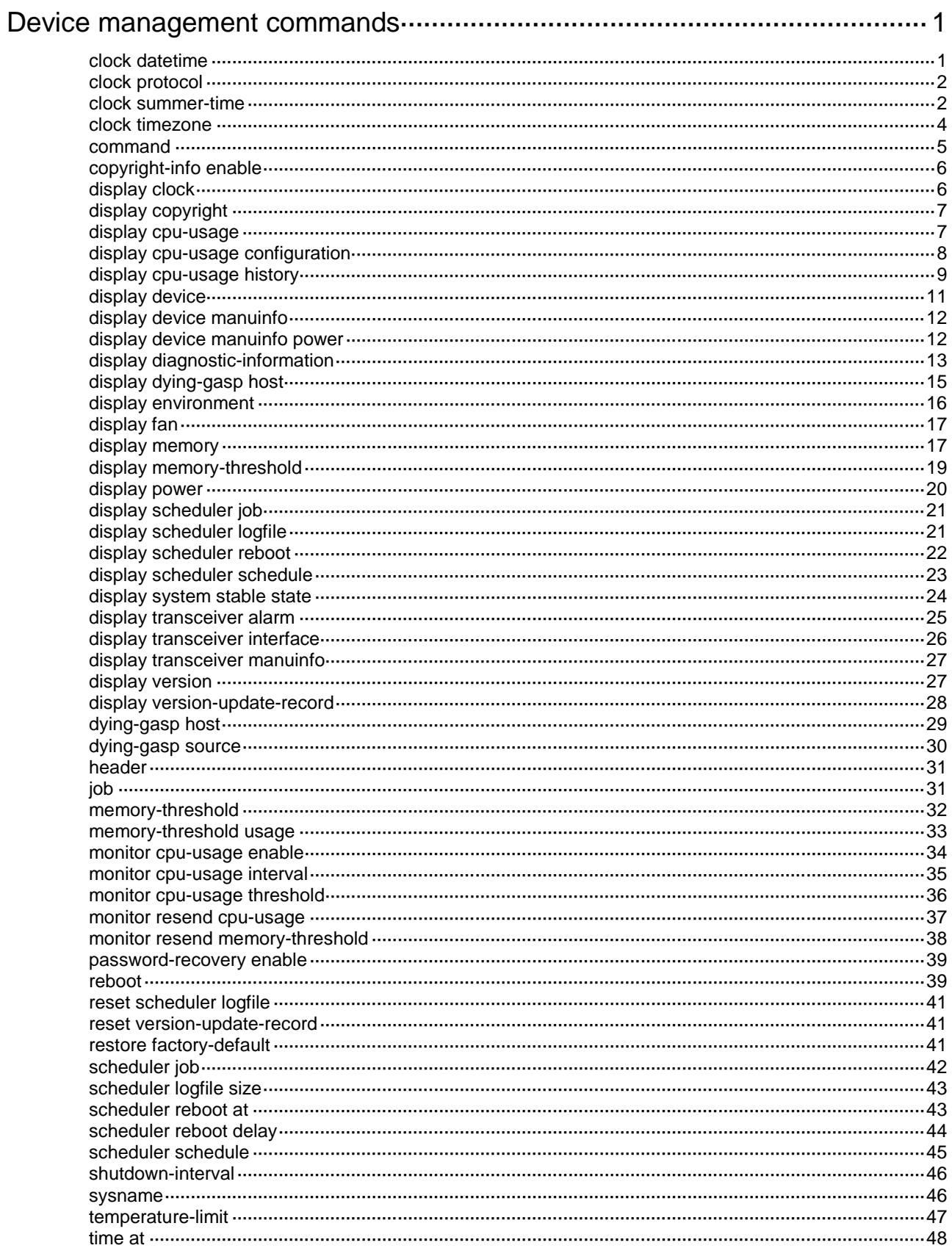

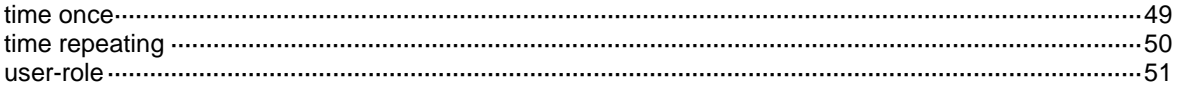

# <span id="page-2-0"></span>**Device management commands**

# <span id="page-2-1"></span>clock datetime

Use **clock datetime** to set the system time.

#### **Syntax**

**clock datetime** *time date*

#### **Default**

The system time is UTC time 00:00:00 01/01/2013.

### **Views**

User view

#### **Predefined user roles**

network-admin

#### **Parameters**

*time*: Specifies a time in the *hh:mm:ss* format. The value range for *hh* is 0 to 23. The value range for *mm* is 0 to 59. The value range for *ss* is 0 to 59. The leading zero in a segment can be omitted. If the seconds segment is 0 (*hh*:*mm*:00), you can omit it. If both the minutes and seconds segments are 0 (*hh*:00:00), you can omit both of the segments. For example, to specify 08:00:00, you can enter 8.

*date*: Specifies a date in the *MM/DD/YYYY* or *YYYY/MM/DD* format. The value range for *YYYY* is 2000 to 2035. The value range for *MM* is 1 to 12. The value range for *DD* varies by month.

#### **Usage guidelines**

Correct system time is essential to network management and communication. You must configure the system time correctly before you run the device on the network.

For the device to use the local system time, execute the **clock protocol none** command and this command in turn. The specified system time takes effect immediately. Then, the device uses the clock signals generated by its built-in crystal oscillator to maintain the system time.

A device power cycling operation restores the local system time to the default. After the device is power cycled, you must execute this command again to set the local system time.

#### **Examples**

# Set the system time to 08:08:08 01/01/2015.

<Sysname> clock datetime 8:8:8 1/1/2015

# Set the system time to 08:10:00 01/01/2015.

<Sysname> clock datetime 8:10 2015/1/1

#### **Related commands**

**clock protocol**

**clock summer-time**

**clock timezone**

**display clock**

# <span id="page-3-0"></span>clock protocol

Use **clock protocol** to specify the system time source.

Use **undo clock protocol** to restore the default.

# **Syntax**

**clock protocol** { **none** | **ntp** }

**undo clock protocol**

# **Default**

The device obtains the UTC time from an NTP time source.

#### **Views**

System view

# **Predefined user roles**

network-admin

# **Parameters**

**none**: Uses the system time set by using the **clock datetime** command.

**ntp**: Uses NTP to obtain the UTC time. You must configure NTP correctly. For more information about NTP and NTP configuration, see *Network Management and Monitoring Configuration Guide*.

# **Usage guidelines**

Correct system time is essential to network management and communication. You must configure the system time correctly before you run the device on the network.

The device can use the locally set system time, or obtain the UTC time from a time source on the network and calculate the system time.

If you configure the **clock protocol none** command, the device uses the locally set system time. The device then uses the clock signals generated by its built-in crystal oscillator to maintain the system time.

If you configure the **clock protocol ntp** command, the device obtains the UTC time through NTP and calculates the system time. The device then periodically synchronizes the UTC time and recalculates the system time.

If you execute this command multiple times, the most recent configuration takes effect.

# **Examples**

# Configure the device to use the local UTC time.

<Sysname> system-view [Sysname] clock protocol none

# <span id="page-3-1"></span>clock summer-time

Use **clock summer-time** to set the daylight saving time.

Use **undo clock summer-time** to restore the default.

#### **Syntax**

**clock summer-time** *name start-time start-date end-time end-date add-time* **undo clock summer-time**

# **Default**

The daylight saving time is not set.

# **Views**

System view

# **Predefined user roles**

network-admin

# **Parameters**

*name*: Specifies a name for the daylight saving time schedule, a case-sensitive string of 1 to 32 characters.

*start-time*: Specifies the start time in the *hh:mm:ss* format. The value range for *hh* is 0 to 23. The value range for *mm* is 0 to 59. The value range for *ss* is 0 to 59. The leading zero in a segment can be omitted. If the seconds segment is 0 (*hh*:*mm*:00), you can omit it. If both the minutes and seconds segments are 0 (*hh*:00:00), you can omit both of the segments. For example, to specify 08:00:00, you can enter 8.

*start-date*: Specifies the start date in one of the following formats:

- *MM/DD*. The value range for *MM* is 1 to 12. The value range for *DD* varies by month.
- *month week day*, where:
	- *month*—Takes **January**, **February**, **March**, **April**, **May**, **June**, **July**, **August**, **September**, **October**, **November** or **December**.
	- *week*—Represents week of the month. It takes **first**, **second**, **third**, **fourth**, **fifth**, or **last**.
	- *day*—Takes **Sunday**, **Monday**, **Tuesday**, **Wednesday**, **Thursday**, **Friday**, or **Saturday**.

*end-time*: Specifies the end time in the *hh:mm:ss* format. The value range for *hh* is 0 to 23. The value range for *mm* is 0 to 59. The value range for *ss* is 0 to 59. The leading zero in a segment can be omitted. If the seconds segment is 0 (*hh*:*mm*:00), you can omit it. If both the minutes and seconds segments are 0 (*hh*:00:00), you can omit both of the segments. For example, to specify 08:00:00, you can enter 8.

*end-date*: Specifies the end date in one of the following formats:

- *MM/DD*. The value range for *MM* is 1 to 12. The value range for *DD* varies by month.
- *month week day*, where:
	- *month*—Takes **January**, **February**, **March**, **April**, **May**, **June**, **July**, **August**, **September**, **October**, **November** or **December**.
	- *week*—Represents week of the month. It takes **first**, **second**, **third**, **fourth**, **fifth**, or **last**.
	- *day*—Takes **Sunday**, **Monday**, **Tuesday**, **Wednesday**, **Thursday**, **Friday**, or **Saturday**.

*add-time*: Specifies the time to be added to the standard time, in the *hh:mm:ss* format. The value range for *hh* is 0 to 23. The value range for *mm* is 0 to 59. The value range for *ss* is 0 to 59. The leading zero in a segment can be omitted. If the seconds segment is 0 (*hh*:*mm*:00), you can omit it. If both the minutes and seconds segments are 0 (*hh*:00:00), you can omit both of the segments. For example, to specify 08:00:00, you can enter 8.

# **Usage guidelines**

Correct system time is essential to network management and communication. You must configure the system time correctly before you run the device on the network.

After you set the daylight saving time, the device recalculates the system time. To view the system time, use the **display clock** command.

Make sure all devices on the network are using the same daylight saving time as the local time.

#### **Examples**

# Set the system time ahead 1 hour for the period between 06:00:00 on 08/01 and 06:00:00 on 09/01.

```
<Sysname> system-view
```
[Sysname] clock summer-time PDT 6 08/01 6 09/01 1

#### **Related commands**

**clock datetime**

**clock timezone**

**display clock**

# <span id="page-5-0"></span>clock timezone

Use **clock timezone** to set the time zone.

Use **undo clock timezone** to restore the default.

#### **Syntax**

**clock timezone** *zone-name* { **add** | **minus** } *zone-offset*

**undo clock timezone**

### **Default**

The UTC time zone is used.

#### **Views**

System view

#### **Predefined user roles**

network-admin

# **Parameters**

*zone-name*: Specifies a time zone by its name, a case-sensitive string of 1 to 32 characters.

**add**: Adds an offset to the UTC time.

**minus**: Decreases the UTC time by an offset.

*zone-offset*: Specifies an offset to the UTC time, in the *hh:mm:ss* format. The value range for *hh* is 0 to 23. The value range for *mm* is 0 to 59. The value range for *ss* is 0 to 59. The leading zero in a segment can be omitted. If the seconds segment is 0 (*hh*:*mm*:00), you can omit it. If both the minutes and seconds segments are 0 (*hh*:00:00), you can omit both of the segments. For example, to specify 08:00:00, you can enter 8.

#### **Usage guidelines**

Correct system time is essential to network management and communication. You must configure the system time correctly before you run the device on the network.

After you set the time zone, the device recalculates the system time. To view the system time, use the **display clock** command.

Make sure all devices on the network are using the same time zone as the local time.

#### **Examples**

# Set the name of the time zone to **Z5**, and add 5 hours to the UTC time.

```
<Sysname> system-view
[Sysname] clock timezone Z5 add 5
```
#### **Related commands**

**clock datetime clock summer-time display clock**

<span id="page-6-0"></span>command

Use **command** to assign a command to a job.

Use **undo command** to revoke a command.

#### **Syntax**

**command** *id command*

**undo command** *id*

### **Default**

No command is assigned to a job.

#### **Views**

Job view

# **Predefined user roles**

network-admin

#### **Parameters**

*id*: Specifies an ID for the command, in the range of 0 to 4294967295. A command ID uniquely identifies a command in a job. Commands in a job are executed in ascending order of their command IDs.

*command*: Specifies the command to be assigned to the job.

#### **Usage guidelines**

To assign a command (command A) to a job, you must first assign the job the command or commands for entering the view of command A.

If you specify the ID of an existing command for another command, the existing command is replaced.

Make sure all commands in a schedule are compliant to the command syntax. The system does not examine the syntax when you assign a command to a job.

If a command requires a yes or no answer, the system always assumes that a **Y** or **Yes** is entered. If a command requires a character string input, the system assumes that either the default character string (if any) or a null string is entered.

A job cannot contain the **telnet**, **ftp**, **ssh2**, or **monitor process** command.

#### **Examples**

# Assign commands to the **backupconfig** job to back up the **startup.cfg** file to the TFTP server at 192.168.100.11.

<Sysname> system-view

[Sysname] scheduler job backupconfig

```
[Sysname-job-backupconfig] command 2 tftp 192.168.100.11 put flash:/startup.cfg 
backup.cfg
```
# Assign commands to the **shutdownGE** job to shut down GigabitEthernet 1/0/1.

<Sysname> system-view

```
[Sysname] scheduler job shutdownGE
[Sysname-job-shutdownGE] command 1 system-view
[Sysname-job-shutdownGE] command 2 interface gigabitethernet 1/0/1
[Sysname-job-shutdownGE] command 3 shutdown
```
# **Related commands**

**scheduler job**

# <span id="page-7-0"></span>copyright-info enable

Use **copyright-info enable** to enable copyright statement display.

Use **undo copyright-info enable** to disable copyright statement display.

# **Syntax**

**copyright-info enable**

**undo copyright-info enable**

#### **Default**

Copyright statement display is enabled.

### **Views**

System view

# **Predefined user roles**

network-admin

#### **Examples**

# Enable copyright statement display.

<Sysname> system-view

[Sysname] copyright-info enable

The device will display the following statement when a user logs in:

\*\*\*\*\*\*\*\*\*\*\*\*\*\*\*\*\*\*\*\*\*\*\*\*\*\*\*\*\*\*\*\*\*\*\*\*\*\*\*\*\*\*\*\*\*\*\*\*\*\*\*\*\*\*\*\*\*\*\*\*\*\*\*\*\*\*\*\*\*\*\*\*\*\*\*\*\*\*

\* Copyright (c) 2004-2019 New H3C Technologies Co., Ltd. All rights reserved.\*

- \* Without the owner's prior written consent, \*
- \* no decompiling or reverse-engineering shall be allowed. \*

\*\*\*\*\*\*\*\*\*\*\*\*\*\*\*\*\*\*\*\*\*\*\*\*\*\*\*\*\*\*\*\*\*\*\*\*\*\*\*\*\*\*\*\*\*\*\*\*\*\*\*\*\*\*\*\*\*\*\*\*\*\*\*\*\*\*\*\*\*\*\*\*\*\*\*\*\*\*

# <span id="page-7-1"></span>display clock

Use **display clock** to display the system time, date, time zone, and daylight saving time.

# **Syntax**

**display clock**

# **Views**

Any view

#### **Predefined user roles**

network-admin

network-operator

# **Examples**

# Display the system time and date when the time zone is not specified.

<Sysname> display clock 10:09:00.258 UTC Fri 03/16/2015

The time is in the *hour*:*minute*:*second*.*milliseconds* format.

# Display the system time and date when the time zone Z5 is specified.

<Sysname> display clock 15:10:00.152 Z5 Fri 03/16/2015 Time Zone : Z5 add 05:00:00

# Display the system time and date when the time zone Z5 and daylight saving time PDT are specified.

```
<Sysname> display clock
15:11:00.211 Z5 Fri 03/16/2015
Time Zone : Z5 add 05:00:00
Summer Time : PDT 06:00:00 08/01 06:00:00 09/01 01:00:00
```
# **Related commands**

**clock datetime**

**clock timezone**

**clock summer-time**

# <span id="page-8-0"></span>display copyright

Use **display copyright** to display the copyright statement.

# **Syntax**

**display copyright**

# **Views**

Any view

#### **Predefined user roles**

network-admin

network-operator

#### **Examples**

# Display the copyright statement.

<Sysname> display copyright

# <span id="page-8-1"></span>display cpu-usage

Use **display cpu-usage** to display the current CPU usage statistics.

# **Syntax**

```
display cpu-usage [ summary ] [ slot slot-number [ cpu cpu-number [ core
{ core-number| all } ] ] ]
```
# **Views**

Any view

#### **Predefined user roles**

network-admin

network-operator

#### **Parameters**

**summary**: Displays CPU usage statistics in table form. If you do not specify this keyword, the command displays CPU usage statistics in text form.

**slot** *slot-number*: Specifies an IRF member device by its member ID. If you do not specify a member device, this command displays CPU usage statistics for all member devices.

**cpu** *cpu-number*: Specifies a CPU by its number.

**core** *core-number*: Specifies a CPU core by its number.

**core all**: Specifies all CPU cores.

# **Examples**

# Display the current CPU usage statistics in text form.

<Sysname> display cpu-usage Slot 1 CPU 0 CPU usage: 1% in last 5 seconds 1% in last 1 minute

1% in last 5 minutes

# Display the current CPU usage statistics in table form.

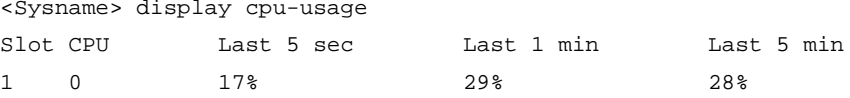

#### **Table 1 Command output**

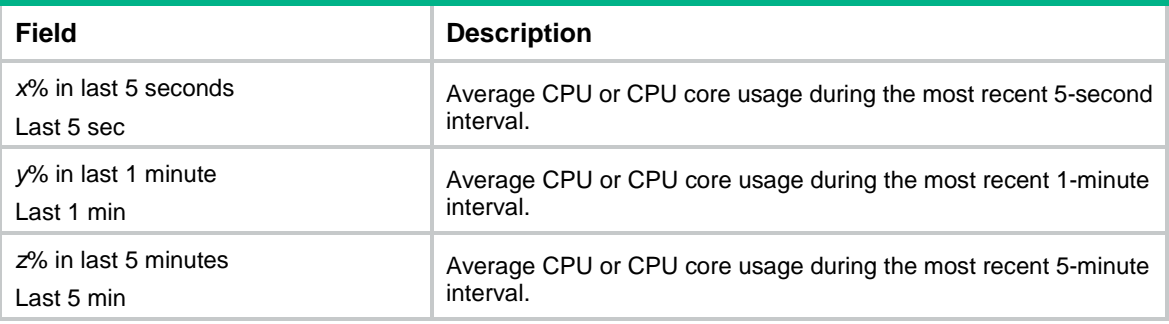

# <span id="page-9-0"></span>display cpu-usage configuration

Use **display cpu-usage configuration** to display CPU usage monitoring settings.

# **Syntax**

```
display cpu-usage configuration [ slot slot-number [ cpu cpu-number ] ]
```
# **Views**

Any view

#### **Predefined user roles**

network-admin

### **Parameters**

**slot** *slot-number*: Specifies an IRF member device by its member ID. If you do not specify a member device, this command displays the CPU usage monitoring settings for the master device.

**cpu** *cpu-number*: Specifies a CPU by its number.

#### **Examples**

#### # Display the CPU usage monitoring settings.

<Sysname> display cpu-usage configuration CPU usage monitor is enabled. Current monitor interval is 60 seconds. Current severe alarm threshold is 99%. Current minor alarm threshold is 98%. Current recovery-threshold is 50%.

#### **Table 2 Command output**

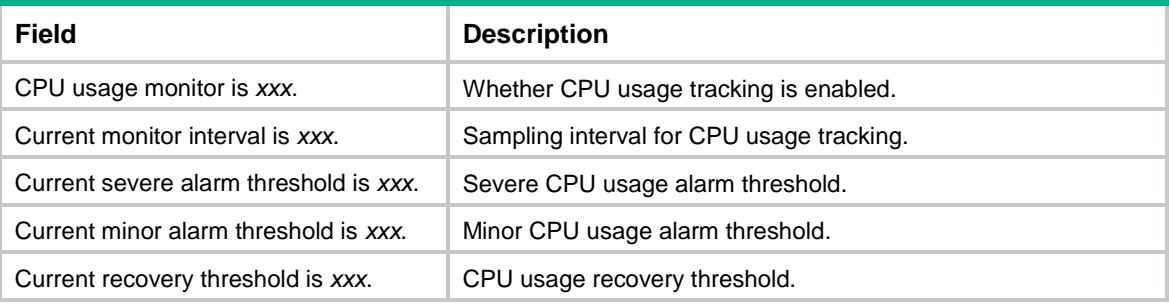

#### **Related commands**

**monitor cpu-usage enable monitor cpu-usage interval monitor cpu-usage threshold**

# <span id="page-10-0"></span>display cpu-usage history

Use **display cpu-usage history** to display the historical CPU usage statistics in a coordinate system.

### **Syntax**

```
display cpu-usage history [ job job-id ] [ slot slot-number [ cpu
cpu-number ] ]
```
## **Views**

Any view

# **Predefined user roles**

network-admin

network-operator

### **Parameters**

**job** *job-id*: Specifies a process by its ID. The value range for *job-id* is 1 to 2147483647. If you do not specify a process, this command displays the statistics for the entire system's CPU usage (the total CPU usage of all processes). To view the IDs and names of the running processes, use the **display process** command. For more information, see *Network Management and Monitoring Configuration Guide*.

**slot** *slot-number*: Specifies an IRF member device by its member ID. If you specify a process but do not specify a member device, this command displays the statistics for the process on the master device. If you do not specify any options, this command displays the statistics for all processes on all member devices.

**cpu** *cpu-number*: Specifies a CPU by its number. If you specify a process but do not specify a CPU, this command displays the statistics for the default CPU. If you do not specify a process or CPU, this command displays the historical statistics for all CPUs.

#### **Usage guidelines**

After CPU usage monitoring is enabled, the system regularly samples CPU usage and saves the samples to the history record buffer. This command displays the most recent 60 samples in a coordinate system as follows:

The vertical axis represents the CPU usage. If a statistic is not a multiple of the usage step, it is rounded up or down to the closest multiple of the usage step. For example, if the CPU usage step is 5%, the statistic 53% is rounded up to 55%, and the statistic 52% is rounded down to 50%.

The horizontal axis represents the time.

Pound signs (#) indicate the CPU usage. The value on the vertical axis for the topmost pound sign at a specific time represents the CPU usage at that time.

#### **Examples**

# Display the historical CPU usage statistics.

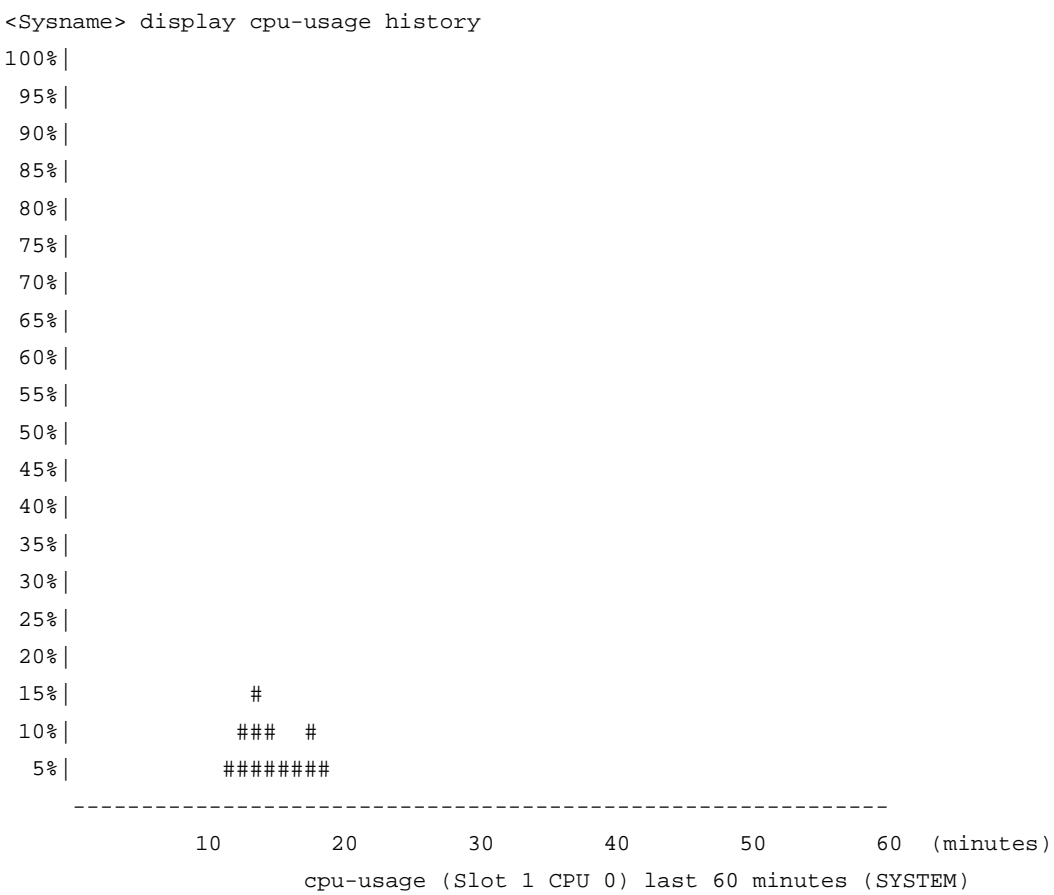

The output shows the following items:

- Process name. The name **SYSTEM** represents the entire system.
- CPU that is holding the process: CPU 0 in slot 1.
- Historical CPU usage statistics for the entire system during the last 60 minutes.
- **12 minutes ago**—Approximately 5%.
- **13 minutes ago**—Approximately 10%.
- **14 minutes ago**—Approximately 15%.
- **15 minutes ago**—Approximately 10%.
- **16 and 17 minutes ago**—Approximately 5%.
- **18 minutes ago**—Approximately 10%.
- **19 minutes ago**—Approximately 5%.
- **Other time**—2% or lower.

# **Related commands**

**monitor cpu-usage enable**

**monitor cpu-usage interval**

# <span id="page-12-0"></span>display device

Use **display device** to display device information.

# **Syntax**

**display device**[ **flash** | **usb** ] [ **slot** *slot-number* | **verbose** ]

#### **Views**

Any view

#### **Predefined user roles**

network-admin

network-operator

#### **Parameters**

**flash**: Displays flash memory information.

**usb**: Displays USB interface information.

**slot** *slot-number*: Specifies an IRF member device by its member ID. If you do not specify a member device, this command displays information for all member devices.

**verbose**: Displays detailed information. If you do not specify this keyword, this command displays brief information.

#### **Usage guidelines**

If you do not specify the **flash** and **usb** keywords, this command displays information about member devices.

#### **Examples**

# Display device information.

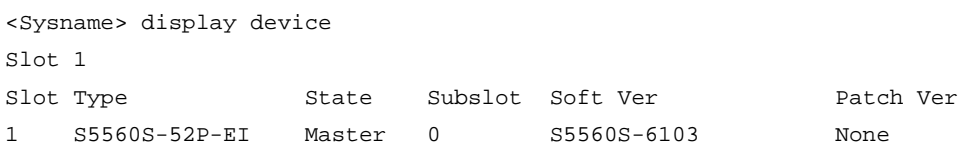

#### **Table 3 Command output**

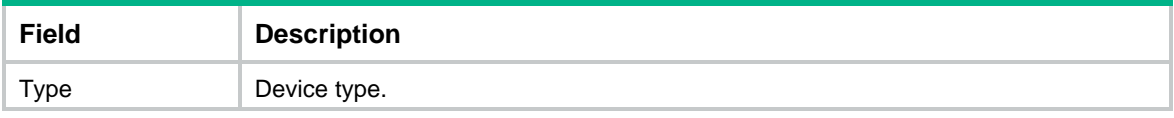

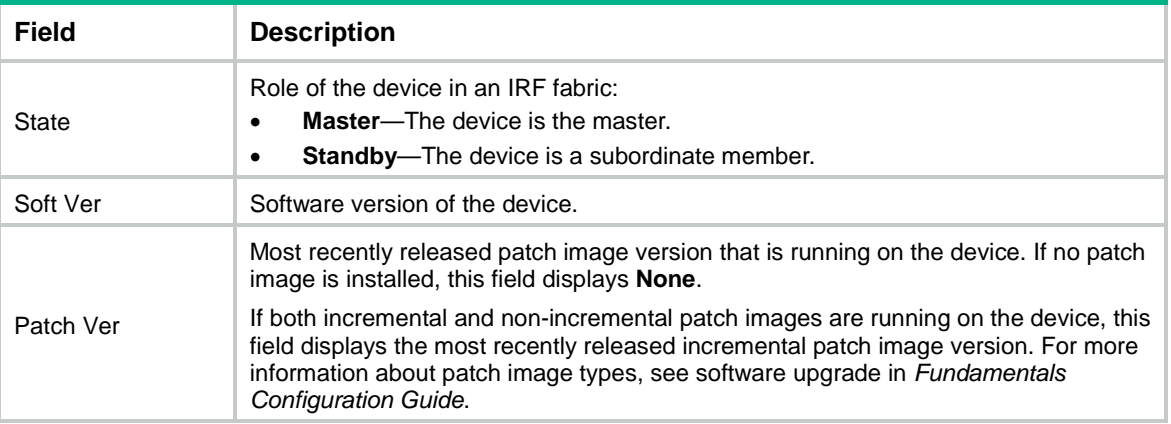

# <span id="page-13-0"></span>display device manuinfo

Use **display device manuinfo** to display electronic label information for the device.

### **Syntax**

**display device manuinfo** [ **slot** *slot-number* ]

#### **Views**

Any view

# **Predefined user roles**

network-admin

network-operator

#### **Parameters**

**slot** *slot-number*: Specifies an IRF member device by its member ID. If you do not specify a member device, this command displays electronic label information for all member devices.

# **Usage guidelines**

An electronic label contains the permanent configuration information, including the hardware serial number, manufacturing date, MAC address, and vendor name. The data is written to the storage component during hardware debugging or testing. This command displays only part of the electronic label information.

#### **Examples**

# Display electronic label information for the device.

```
<Sysname> display device manuinfo
```
...

# <span id="page-13-1"></span>display device manuinfo power

Use **display device manuinfo power** to display electronic label information for a power supply.

# **Syntax**

**display device manuinfo slot** *slot-number* **power** *power-id*

#### **Views**

Any view

# **Predefined user roles**

network-admin

network-operator

#### **Parameters**

**slot** *slot-number*: Specifies an IRF member device by its member ID.

*power*-*id*: Specifies a power supply by its ID.

#### **Examples**

# Display electronic label information for a power supply. <Sysname> display device manuinfo slot 1 power 1

...

# <span id="page-14-0"></span>display diagnostic-information

Use **display diagnostic-information** to display or save operating information for features and hardware modules.

#### **Syntax**

```
display diagnostic-information [ hardware | infrastructure | l2 | l3 |
service ] [ key-info ] [ filename ]
```
### **Views**

Any view

#### **Predefined user roles**

network-admin

network-operator

#### **Parameters**

**hardware**: Specifies hardware-related operating information.

**infrastructure**: Specifies operating information for the fundamental features.

**l2**: Specifies operating information for the Layer 2 features.

**l3**: Specifies operating information for the Layer 3 features.

**service**: Specifies operating information for Layer 4 and upper-layer features.

**key-info**: Displays or saves only critical operating information. The device might have a large amount of operating information if an exception occurs or after the device runs for a long period of time. Specifying this keyword reduces the command execution time and helps you focus on critical operating information. If you do not specify this keyword, the command displays or saves both critical and non-critical operating information.

*filename*: Saves the information to a file. The *filename* argument must use the **.tar.gz** extension. If you do not specify this argument, the command prompts you to choose whether to save the information to a file or display the information.

#### **Usage guidelines**

You can use one of the following methods to collect operating statistics for diagnostics and troubleshooting:

• Use separate **display** commands to collect operating information feature by feature or module by module.

• Use the **display diagnostic-information** command to collect operating information for multiple or all features and hardware modules.

To save storage space, this command automatically compresses the information before saving the information to a file. To view the file content:

- **1.** Use the **tar extract** command to extract the file.
- **2.** Use the **gunzip** command to decompress the extracted file.
- **3.** Use the **more** command to view the content of the decompressed file.

If you abort the **display diagnostic-information** command, the **gunzip** command might not be able to decompress the extracted file. To decompress the extracted file, export the extracted file to a PC that is running Linux, and use the **gunzip -c** command.

If you do not specify a file name for the command, the system prompts you to choose whether to display or save the information. If you choose to save the information, the system automatically assigns a file name and displays the file name in brackets. For file name uniqueness, the file name includes the device name and the current system time. If the device name contains any of the following special characters, the system uses an underscore () to replace each special character: forward slashes (/), backward slashes (\), colons (:), asterisks (\*), question marks (?), less than signs (<), greater than signs (>), pipeline signs (|), and quotation marks ("). For example, device name **A/B** will change to **A\_B** in the file name, as in **flash:/diag\_A\_B\_20160101-000438.tar.gz**.

If you do not specify any feature parameters, this command displays or saves the operating information for all features and modules.

This command does not support the |, **>**, and **>>** options.

While the device is executing this command, do not execute any other commands. Executing other commands might affect the collected operating information.

#### **Examples**

# Display the operating information for all features and modules.

<Sysname> display diagnostic-information Save or display diagnostic information (Y=save, N=display)? [Y/N]:n =============================================== ===============display clock=============== 14:03:55 UTC Thu 01/05/2015 ================================================= ===============display version===============

...

# Save the operating information to the default file.

<Sysname> display diagnostic-information

```
Save or display diagnostic information (Y=save, N=display)? [Y/N]:y
```

```
Please input the file name(*.tar.gz)[flash:/diag_Sysname_20160101-024601.tar.gz]: 
Diagnostic information is outputting to flash:/diag_Sysname_20160101-024601.tar.gz.
Please wait...
```
Save successfully.

Press **Enter** when the system prompts you to enter the file name.

# Save the operating information for all features and modules to file **test.tar.gz**.

```
<Sysname> display diagnostic-information test.tar.gz
Diagnostic information is outputting to flash:/test.tar.gz.
```

```
Please wait...
```
Save successfully.

# **Related commands**

**gunzip more**

**tar extract**

# <span id="page-16-0"></span>display dying-gasp host

Use **display dying-gasp host** to display poweroff alarm destination host settings.

# **Syntax**

**display dying-gasp host**

# **Views**

Any view

# **Predefined user roles**

network-admin

network-operator

# **Examples**

#### # Display poweroff alarm destination host settings.

<Sysname> display dying-gasp host IPv4 address: 1.1.1.0 Message type: SNMP Trap Securityname: p1 Version: V1

IPv4 address: 1.1.1.1 Message type: Syslog

# **Table 4 Command output**

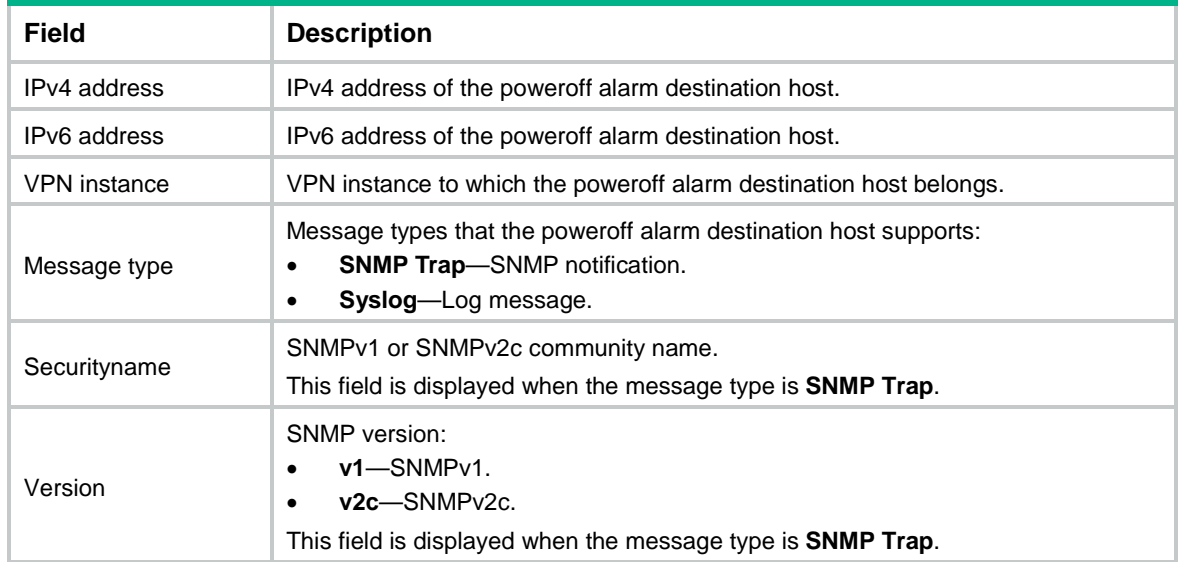

# **Related commands**

**dying-gasp host**

# <span id="page-17-0"></span>display environment

Use **display environment** to display temperature information.

# **Syntax**

**display environment** [ **slot** *slot-number* ]

#### **Views**

Any view

# **Predefined user roles**

network-admin

network-operator

#### **Parameters**

**slot** *slot-number*: Specifies an IRF member device by its member ID. If you do not specify a member device, this command displays temperature information for all member devices.

# **Examples**

# Display information about all temperature sensors on the device.

<Sysname> display environment System temperature information (degree centigrade): ---------------------------------------------------------------------- Slot Sensor Temperature Lower Warning Alarm Shutdown 1 hotspot 1 69 0 84 98 NA 1 hotspot 2 67 0 84 98 NA 1 hotspot 3 33 0 100 110 NA 1 hotspot 4 33 0 100 110 NA 1 hotspot 5 38 0 100 110 NA 1 hotspot 6 36 0 100 110 NA 1 hotspot 7 35 0 100 110 NA 1 hotspot 8 42 0 100 110 NA

#### **Table 5 Command output**

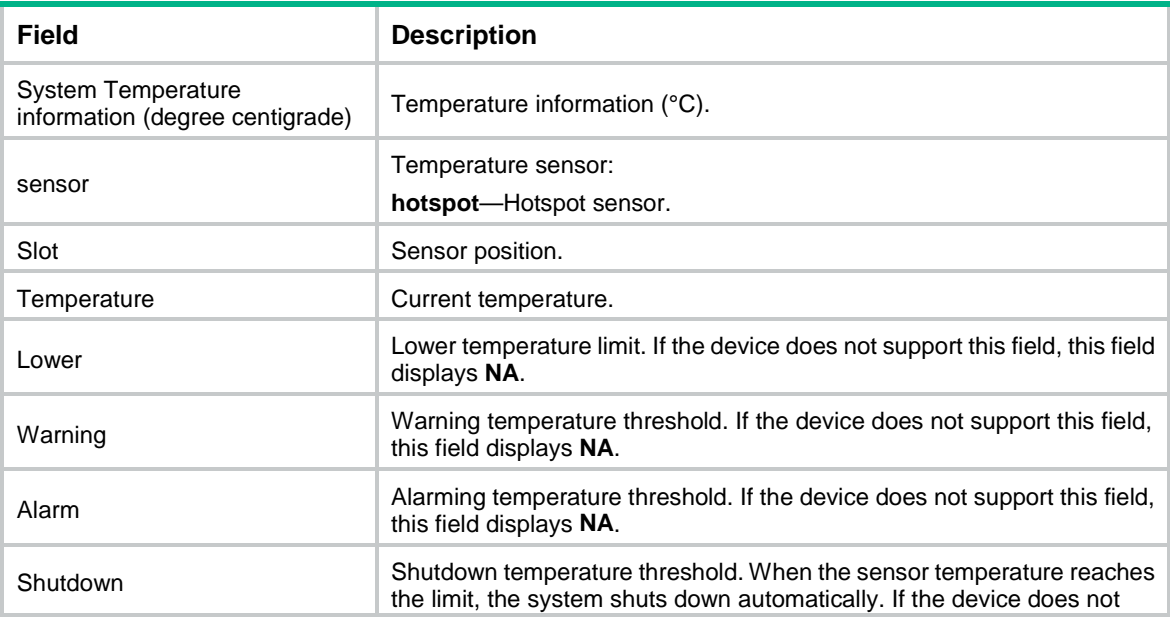

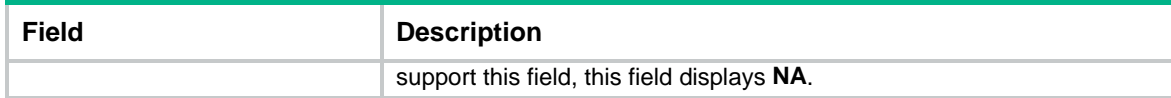

# <span id="page-18-0"></span>display fan

Use **display fan** to display fan tray operating status information.

## **Syntax**

```
display fan [ slot slot-number [ fan-id ] ]
```
#### **Views**

Any view

#### **Predefined user roles**

network-admin

network-operator

# **Parameters**

**slot** *slot-number*: Specifies an IRF member device by its member ID. If you do not specify a member device, this command displays fan tray operating status information for all member devices.

*fan-id*: Specifies a fan tray by its ID. If you do not specify a fan tray, this command displays operating status information for all fan trays at the specified position.

# **Examples**

# Display the operating states of all fan trays.

<Sysname> display fan Slot 1: Fan 1: State : Normal

# **Table 6 Command output**

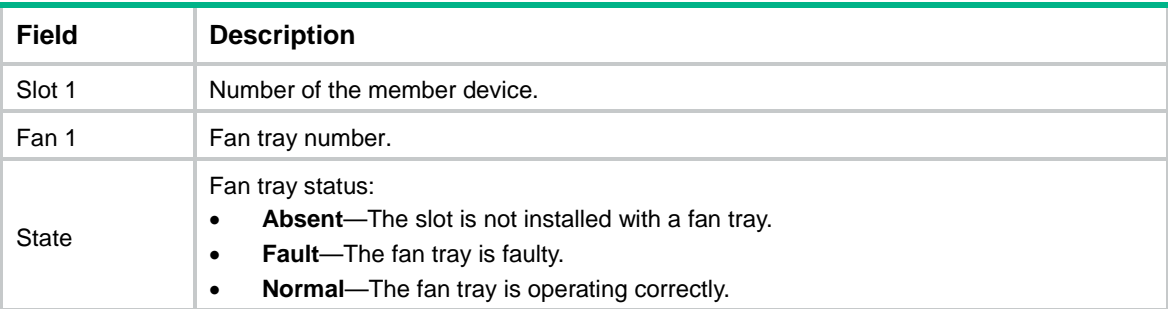

# <span id="page-18-1"></span>display memory

Use **display memory** to display memory usage information.

# **Syntax**

```
display memory [ summary ] [ slot slot-number [ cpu cpu-number ] ]
```
**Views**

Any view

# **Predefined user roles**

network-admin

network-operator

# **Parameters**

**summary**: Displays brief information about memory usage. If you do not specify this keyword, the command displays detailed information about memory usage.

**slot** *slot-number*: Specifies an IRF member device by its member ID. If you do not specify a member device, this command displays memory usage for all member devices.

**cpu** *cpu-number*: Specifies a CPU by its number.

# **Examples**

# Display detailed memory usage information.

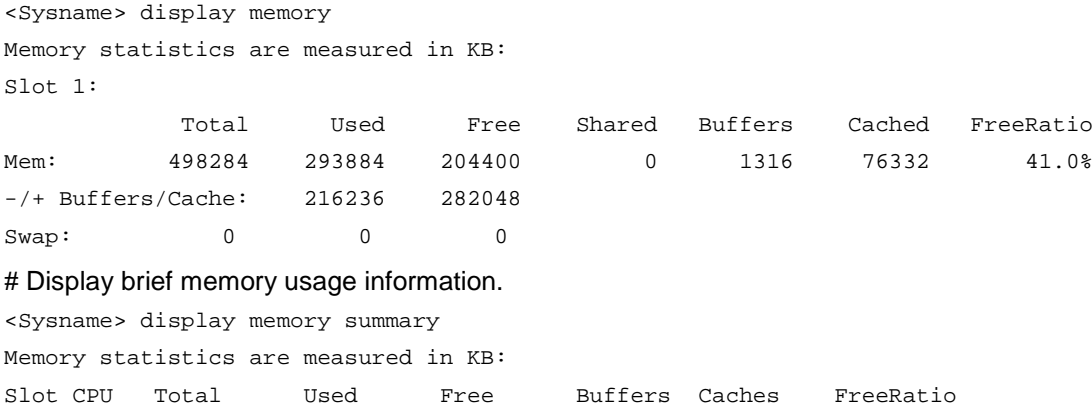

## 1 0 498284 293884 204400 1316 76332 41.0% **Table 7 Command output**

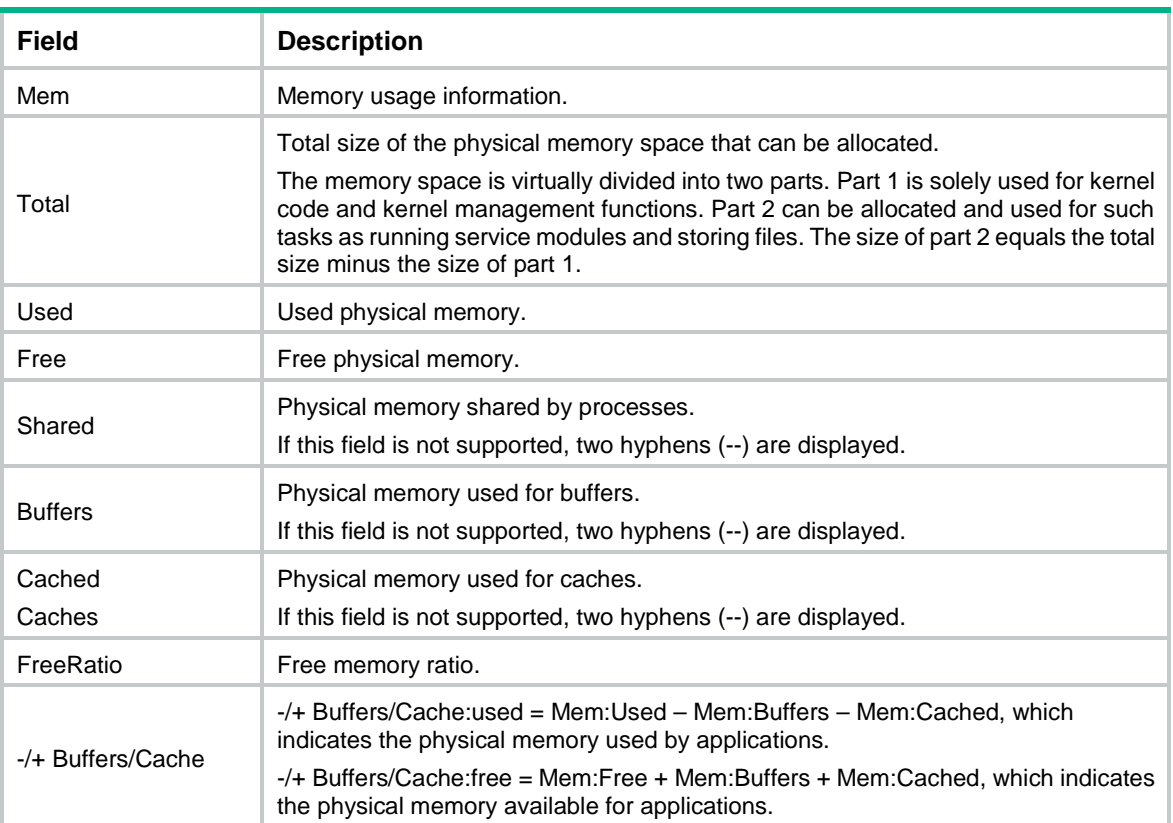

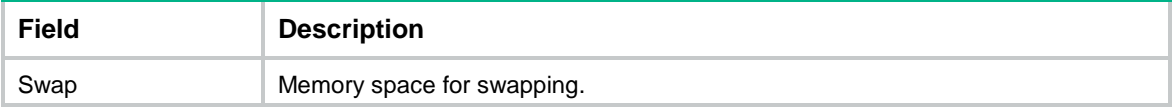

# <span id="page-20-0"></span>display memory-threshold

Use **display memory-threshold** to display memory alarm thresholds and statistics.

#### **Syntax**

**display memory-threshold** [ **slot** *slot-number* [ **cpu** *cpu-number* ] ]

#### **Views**

Any view

# **Predefined user roles**

network-admin

#### **Parameters**

**slot** *slot-number*: Specifies an IRF member device by its member ID. If you do not specify a member device, this command displays the memory usage thresholds and statistics for the master device.

**cpu** *cpu-number*: Specifies a CPU by its number.

# **Usage guidelines**

For more information about memory usage notifications, see log information containing **MEM\_EXCEED\_THRESHOLD** or **MEM\_BELOW\_THRESHOLD**.

### **Examples**

# Display memory alarm thresholds and statistics.

```
<Sysname> display memory-threshold
Memory usage threshold: 100% 
Free-memory thresholds: 
     Minor: 60M 
     Severe: 56M 
     Critical: 52M 
     Normal: 64M 
Current free-memory state: Normal 
Free-memory event statistics: 
 [Back to normal state] 
     First notification: 0.0 
     Latest notification: 0.0 
     Total number of notifications sent: 0 
 [Entered minor alarm state]
     First notification at: 0.0 
     Latest notification at: 0.0 
     Total number of notifications sent: 0 
 [Back to minor alarm state] 
     First notification at: 0.0 
     Latest notification at: 0.0 
     Total number of notifications sent: 0
```

```
[Entered severe alarm state] 
    First notification at: 0.0 
    Latest notification at: 0.0 
    Total number of notifications sent: 0 
[Back to severe alarm state] 
    First notification at: 0.0 
    Latest notification at: 0.0 
    Total number of notifications sent: 0 
[Entered critical alarm state] 
    First notification at: 0.0 
    Latest notification at: 0.0 
    Total number of notifications sent: 0
```
# <span id="page-21-0"></span>display power

Use **display power** to display power supply information.

## **Syntax**

**display power** [ **slot** *slot-number* [ *power-id* ] ]

#### **Views**

Any view

# **Predefined user roles**

network-admin

network-operator

# **Parameters**

**slot** *slot-number*: Specifies an IRF member device by its member ID. If you do not specify a member device, this command displays power supply information for all member devices.

*power*-*id*: Specifies a power supply by its ID. If you do not specify a power supply, this command displays information about all power supplies at the specified position.

# **Examples**

# Display power supply information.

```
<Sysname> display power
Slot 1: 
PowerID State Mode Current(A) Voltage(V) Power(W) 
1 Absent -- -- -- -- -- --
2 Normal AC -- -- -- --
```
### **Table 8 Command output**

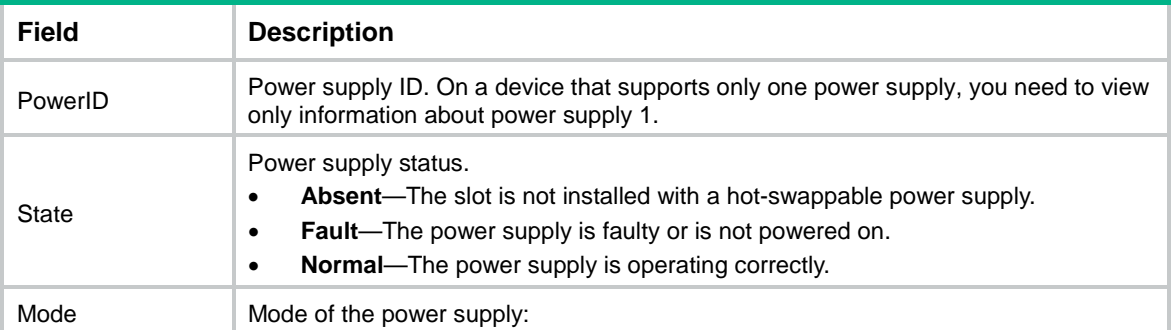

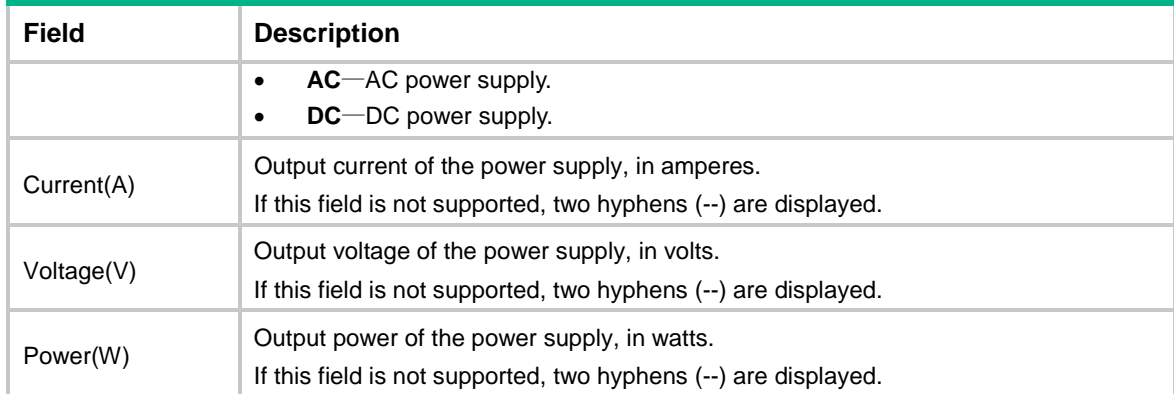

# <span id="page-22-0"></span>display scheduler job

Use **display scheduler job** to display job configuration information.

# **Syntax**

**display scheduler job** [ *job-name* ]

#### **Views**

Any view

#### **Predefined user roles**

network-admin

network-operator

# **Parameters**

*job-name*: Specifies a job by its name, a case-sensitive string of 1 to 47 characters. If you do not specify a job, this command displays configuration information for all jobs.

# **Examples**

# Display configuration information for all jobs.

```
<Sysname> display scheduler job
Job name: saveconfig
 copy startup.cfg backup.cfg
Job name: backupconfig
Job name: creat-VLAN100
 system-view
```

```
vlan 100
```
// The output shows that the device has three jobs: the first has one command, the second does not have any commands, and the third has two commands. Jobs are separated by blank lines.

# <span id="page-22-1"></span>display scheduler logfile

Use **display scheduler logfile** to display job execution log information.

#### **Syntax**

```
display scheduler logfile
```
# **Views**

Any view

# **Predefined user roles**

network-admin

network-operator

# **Examples**

# Display job execution log information.

```
<Sysname> display scheduler logfile
Logfile Size: 1902 Bytes.
```
Job name : shutdown Schedule name : shutdown Execution time : Tue Dec 27 10:44:42 2015 Completion time : Tue Dec 27 10:44:47 2015 ----------------------------------- Job output --------------------------------

<Sysname>system-view

System View: return to User View with Ctrl+Z.

[Sysname]interface rang gigabitethernet 1/0/1 to gigabitethernet 1/0/3

[Sysname-if-range]shutdown

# **Table 9 Command output**

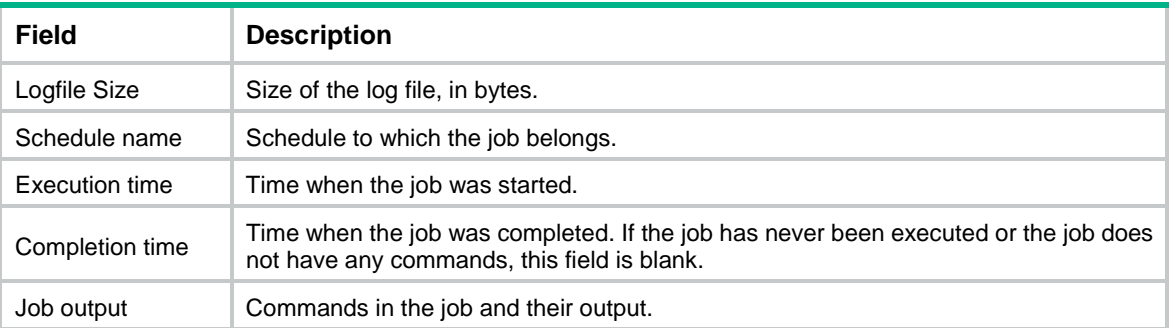

# **Related commands**

**reset scheduler logfile**

# <span id="page-23-0"></span>display scheduler reboot

Use **display scheduler reboot** to display the automatic reboot schedule.

# **Syntax**

**display scheduler reboot**

# **Views**

Any view

# **Predefined user roles**

network-admin

network-operator

# **Examples**

# Display the automatic reboot schedule.

<Sysname> display scheduler reboot

System will reboot at 16:32:00 05/23/2015 (in 1 hours and 39 minutes).

# **Related commands**

**scheduler reboot at scheduler reboot delay**

# <span id="page-24-0"></span>display scheduler schedule

Use **display scheduler schedule** to display schedule information.

#### **Syntax**

**display scheduler schedule** [ *schedule-name* ]

## **Views**

Any view

#### **Predefined user roles**

network-admin

network-operator

### **Parameters**

*schedule-name*: Specifies a schedule by its name, a case-sensitive string of 1 to 47 characters. If you do not specify a schedule, this command displays information about all schedules.

#### **Examples**

# Display information about all schedules.

```
<Sysname> display scheduler schedule
Schedule name : shutdown
Schedule type : Run once after 0 hours 2 minutes
Start time : Tue Dec 27 10:44:42 2015
Last execution time : Tue Dec 27 10:44:42 2015
Last completion time : Tue Dec 27 10:44:47 2015
Execution counts : 1
-----------------------------------------------------------------------
Job name Last execution status
shutdown Successful
```
#### **Table 10 Command output**

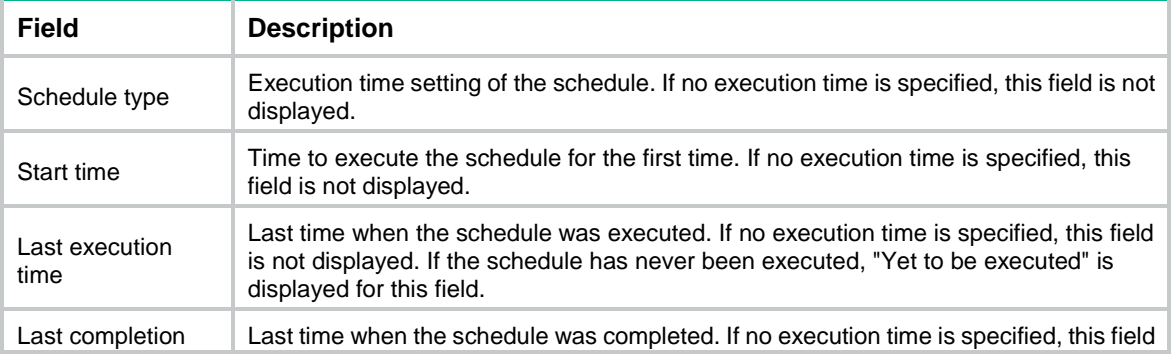

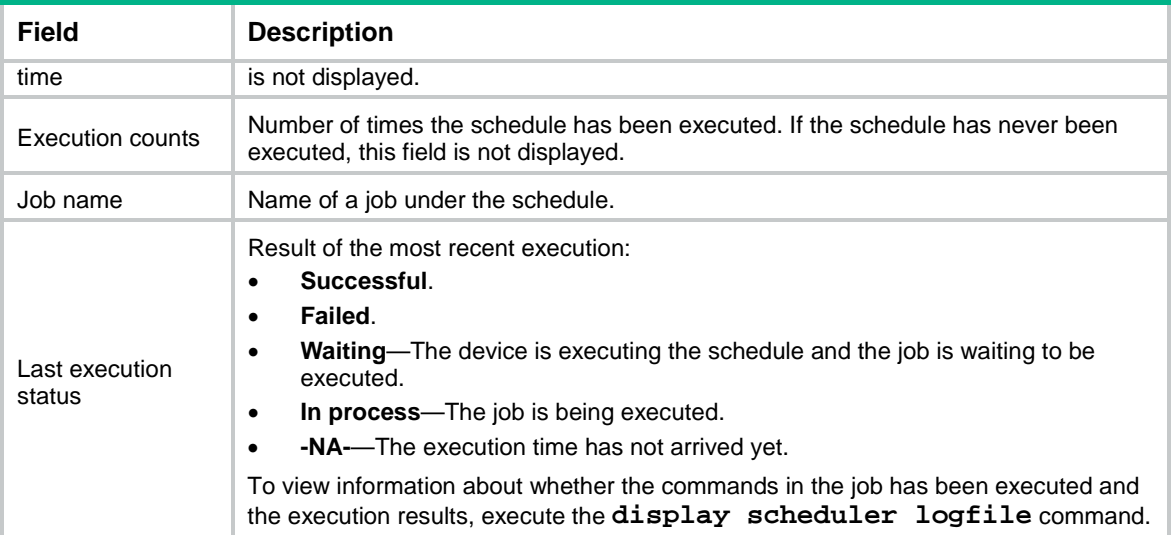

# <span id="page-25-0"></span>display system stable state

Use **display system stable state** to display system stability and status information.

# **Syntax**

**display system stable state**

# **Views**

Any view

### **Predefined user roles**

network-admin

network-operator

#### **Parameters**

#### **Usage guidelines**

Before performing a switchover, execute this command multiple times to identify whether the system is operating stably. If the value of the **Redundancy Stable** field is not **Stable**, you cannot perform a switchover.

The device startup process takes some time. If the values of the status fields do not change to **Stable**, execute this command multiple times to identify the devices that are not in **Stable** state. You can also use other commands to identify the faulty components. For example:

- Use the **display device** command to identify the device operating status.
- Use the **display system internal process state** command in probe view to display service operating status.

# **Examples**

# Display system stability and status information.

<Sysname> display system stable state System state : Stable Redundancy state: No redundance Slot CPU Role State 1 0 Active Stable

# **Table 11 Command output**

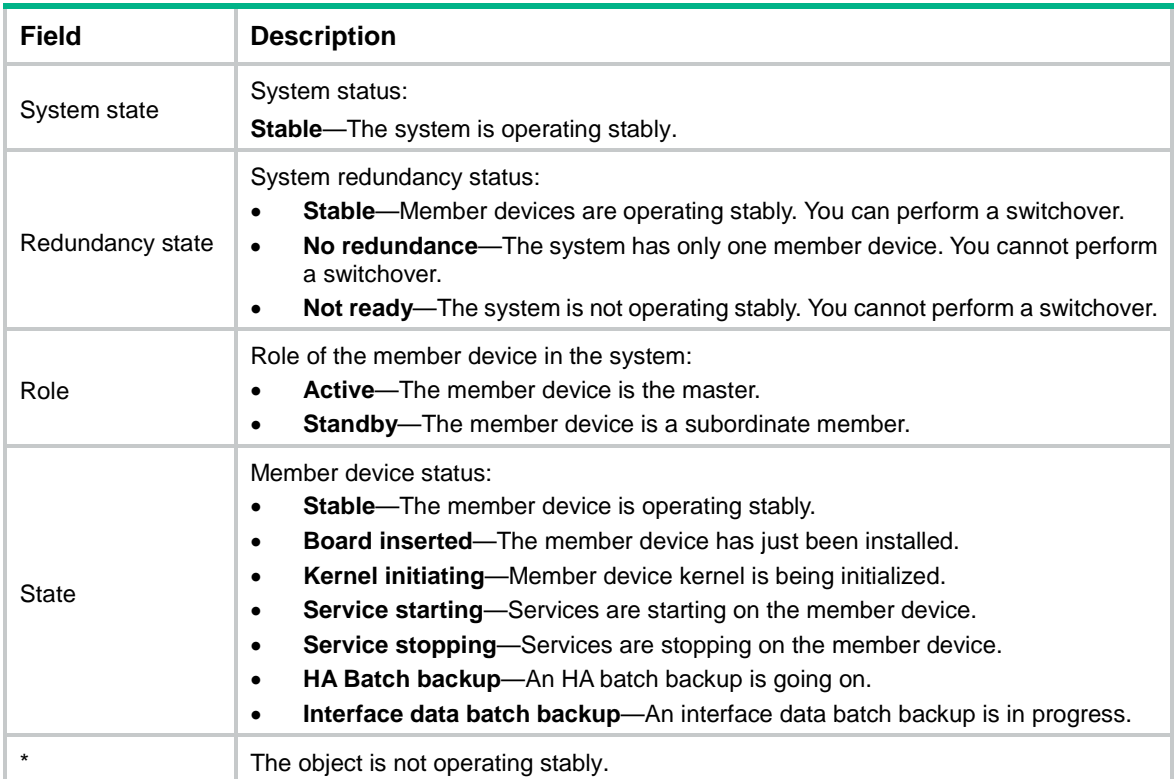

# **Related commands**

**display device**

# <span id="page-26-0"></span>display transceiver alarm

Use **display transceiver alarm** to display transceiver alarms.

# **Syntax**

**display transceiver alarm interface** [ *interface-type interface-number* ]

# **Views**

Any view

# **Predefined user roles**

network-admin

network-operator

# **Parameters**

**interface** [ *interface-type interface-number* ]: Specifies an interface by its type and number. If no interface is specified, this command displays the alarms present on every transceiver module.

# **Usage guidelines**

[Table 12](#page-27-1) shows the common transceiver alarm components. If no error occurs, "None" is displayed.

#### <span id="page-27-1"></span>**Table 12 Common transceiver alarm components**

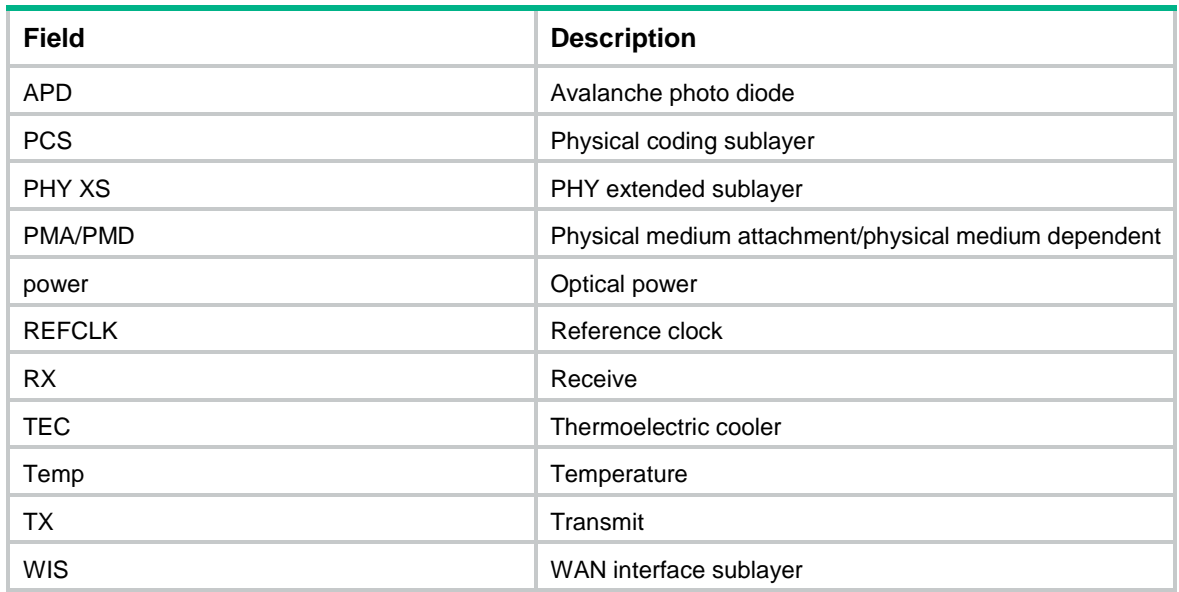

# **Examples**

# Display the alarms present on the transceiver module in interface GigabitEthernet 1/0/1.

<Sysname> display transceiver alarm interface gigabitethernet 1/0/1

GigabitEthernet1/0/1 transceiver current alarm information:

RX loss of signal

RX power low

#### **Table 13 Command output**

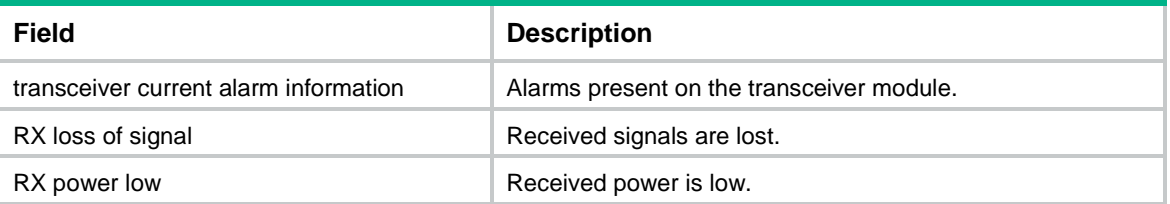

# <span id="page-27-0"></span>display transceiver interface

Use **display transceiver interface** to display the key parameters of transceiver modules.

# **Syntax**

**display transceiver interface** [ *interface-type interface-number* ]

# **Views**

Any view

### **Predefined user roles**

network-admin

network-operator

# **Parameters**

*interface-type interface-number*: Specifies an interface by its type and number. If you do not specify an interface, this command displays the key parameters of every transceiver module.

## **Examples**

...

# Display the key parameters of the transceiver module in interface GigabitEthernet 1/0/1. <Sysname> display transceiver interface gigabitethernet 1/0/1

# <span id="page-28-0"></span>display transceiver manuinfo

Use **display transceiver manuinfo** to display electronic label information for transceiver modules.

# **Syntax**

**display transceiver manuinfo interface** [ *interface-type interface-number* ]

#### **Views**

Any view

# **Predefined user roles**

network-admin

network-operator

# **Parameters**

**interface** [ *interface-type interface-number* ]: Specifies an interface by its type and number. If no interface is specified, this command displays electronic label information for all transceiver modules.

#### **Examples**

# Display electronic label information for the transceiver module in interface GigabitEthernet 1/0/1. <Sysname> display transceiver manuinfo interface gigabitethernet 1/0/1

# <span id="page-28-1"></span>display version

Use **display version** to display system version information.

#### **Syntax**

**display version**

#### **Views**

Any view

# **Predefined user roles**

network-admin

network-operator

# **Examples**

# Display system version information.

```
<Sysname> display version
H3C Comware Software, Version 7.1.070, Release 6309P01 
Copyright (c) 2004-2019 New H3C Technologies Co., Ltd. All rights reserved. 
H3C S5560S-52P-EI uptime is 0 weeks, 2 days, 5 hours, 58 minutes 
Last reboot reason : Cold reboot
```

```
Boot image: flash:/s5560s_ei-cmw710-boot-r6309p01.bin 
Boot image version: 7.1.070, Release 6309P01 
   Compiled Jan 21 2019 11:00:00 
System image: flash:/s5560s_ei-cmw710-system-r6309p01.bin 
System image version: 7.1.070, Release 6309P01 
   Compiled Jan 21 2019 11:00:00
```
#### **Table 14 Command output**

...

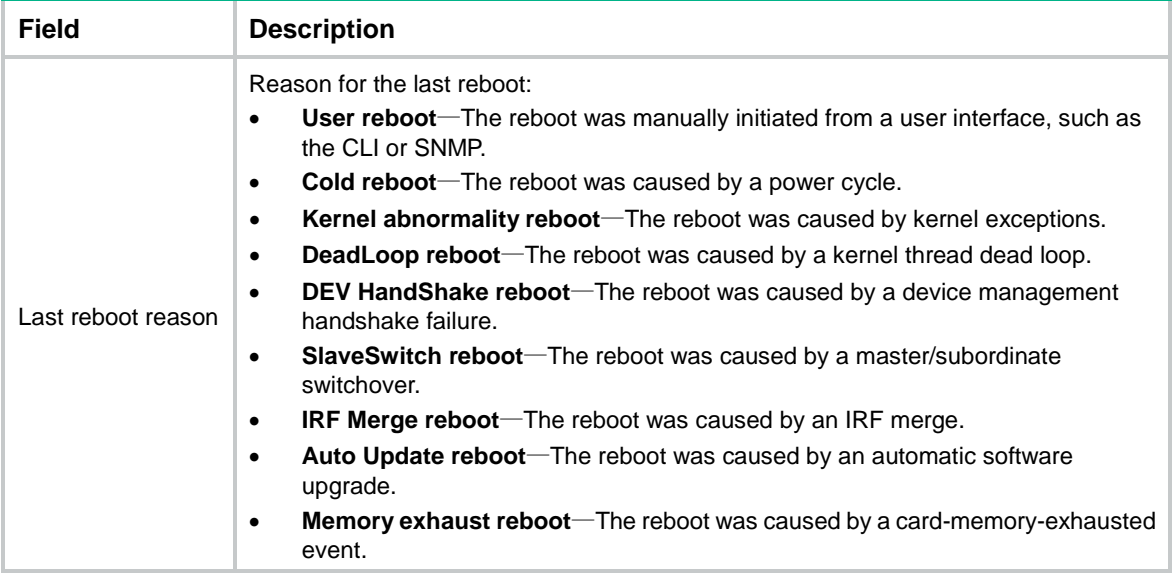

# <span id="page-29-0"></span>display version-update-record

Use **display version-update-record** to display startup software image upgrade records.

## **Syntax**

**display version-update-record**

# **Views**

Any view

#### **Predefined user roles**

network-admin

network-operator

#### **Usage guidelines**

The device records its current startup software version information whenever it starts up, and records all software version update information. Such information can survive reboots.

#### **Examples**

# Display the startup software image upgrade records.

```
<Sysname> display version-update-record
Record 1 (updated on Apr 18 2019 at 06:23:54):
*Name : simware-cmw710-boot.bin
  Version : 7.1.070 Release 6309P01
```

```
 Compile time: Mar 25 2019 15:52:43
```

```
*Name : simware-cmw710-system.bin
 Version : 7.1.070 Release 6309P01
 Compile time: Mar 25 2019 15:52:43
```
#### **Table 15 Command output**

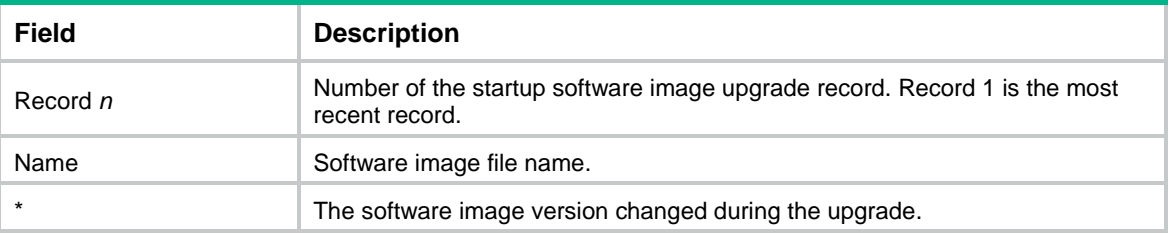

#### **Related commands**

**reset version-update-record**

# <span id="page-30-0"></span>dying-gasp host

Use **dying-gasp host** to configure poweroff alarm destination host settings.

Use **undo dying-gasp host** to remove poweroff alarm destination host settings.

#### **Syntax**

```
dying-gasp host { ip-address | ipv6 ipv6-address } [ vpn-instance
vpn-instance-name ] snmp-trap version { v1 | v2c } securityname
security-string
```

```
dying-gasp host { ip-address | ipv6 ipv6-address } [ vpn-instance
vpn-instance-name ] syslog
```

```
undo dying-gasp host { ip-address | ipv6 ipv6-address } [ vpn-instance
vpn-instance-name ] { snmp-trap | syslog }
```
#### **Default**

No poweroff alarm destination host settings are configured.

#### **Views**

System view

#### **Predefined user roles**

network-admin

#### **Parameters**

*ip-address*: Specifies the IPv4 address of the destination host to which the device sends the poweroff alarm.

**ipv6** *ipv6-address*: Specifies the IPv6 address of the destination host to which the device sends the poweroff alarm.

**vpn-instance** *vpn-instance-name*: Specifies the MPLS L3VPN instance to which the destination host belongs. The *vpn-instance-name* argument represents the VPN instance name, a case-sensitive string of 1 to 31 characters. If the destination host belongs to the public network, do not specify this option.

**snmp-trap**: Uses an SNMP notification to send the poweroff alarm.

**version**: Specifies the SNMP version.

**v1**: Uses SNMPv1.

**v2c**: Uses SNMPv2c.

**securityname** *security-string*: Specifies an SNMPv1 or SNMPv2c community name, a case-sensitive string of 1 to 32 characters.

**syslog**: Uses a log message to send the poweroff alarm.

#### **Usage guidelines**

The device can send the poweroff alarm by using either or both of an SNMP notification and a log message.

The device can send the poweroff alarm to multiple destination hosts at the same time.

#### **Examples**

# Configure the device to send the poweroff alarm to the host at 1.1.1.1 by using an SNMPv1 notification. The community name is **public**.

<Sysname> system-view

[Sysname] dying-gasp host 1.1.1.1 snmp-trap version v1 securityname public

#### **Related commands**

#### **display dying-gasp host**

**dying-gasp source**

# <span id="page-31-0"></span>dying-gasp source

Use **dying-gasp source** to specify the source interface for sending the poweroff alarm.

Use **undo dying-gasp source** to restore the default.

#### **Syntax**

**dying-gasp source** *interface-type interface-number*

#### **undo dying-gasp source**

## **Default**

No source interface is specified. On an IPv4 network, the device uses the primary IPv4 address of the output interface for the route to the destination host as the source address. On an IPv6 network, the device selects a source IPv6 address as defined in RFC 3484.

#### **Views**

System view

#### **Predefined user roles**

network-admin

#### **Parameters**

*interface-type interface-number*: Specifies a Layer 3 interface by its type and number.

# **Usage guidelines**

The device uses the IPv6 address or primary IPv4 address of the specified source interface as the source address for outgoing poweroff alarm packets. The destination hosts use this address to identify SNMP notifications or log messages received from the device.

If no address is configured for the specified source interface, this command does not take effect. For this command to take effect, assign an address to the source interface.

# **Examples**

# Use the Loopback 1 interface as the source interface for sending the poweroff alarm.

```
<Sysname> system-view
```
[Sysname] dying-gasp source loopback 1

#### **Related commands**

**dying-gasp host**

# <span id="page-32-0"></span>header

Use **header** to configure a banner.

Use **undo header** to delete a banner.

#### **Syntax**

**header** { **legal** | **login** | **motd** | **shell** } *text* **undo header** { **legal** | **login** | **motd** | **shell** }

#### **Default**

The device does not have banners.

# **Views**

System view

# **Predefined user roles**

network-admin

# **Parameters**

**legal**: Configures the banner to be displayed before a user inputs the username and password to access the CLI.

**login**: Configures the banner to be displayed before password or scheme authentication is performed for a login user.

**motd**: Configures the greeting banner to be displayed before the legal banner appears.

**shell**: Configures the banner to be displayed before a user accesses user view.

*text*: Specifies the banner message. You can enter the banner message on the same line as the keywords or on different lines. For more information, see *Fundamentals Configuration Guide*.

# **Examples**

# Configure the legal banner.

<Sysname> system-view [Sysname] header legal Please input banner content, and quit with the character '%'. Welcome to use the legal banner%

# <span id="page-32-1"></span>job

Use **job** to assign a job to a schedule.

Use **undo job** to revoke a job.

# **Syntax**

**job** *job-name*

#### **undo job** *job-name*

### **Default**

No job is assigned to a schedule.

#### **Views**

Schedule view

# **Predefined user roles**

network-admin

### **Parameters**

*job-name*: Specifies the job name, a case-sensitive string of 1 to 47 characters.

## **Usage guidelines**

You can assign multiple jobs to a schedule. The jobs in a schedule are executed concurrently.

The jobs to be assigned to a schedule must already exist. To create a job, use the **scheduler job** command.

#### **Examples**

# Assign job **save-job** to schedule **saveconfig**.

<Sysname> system-view [Sysname] scheduler schedule saveconfig [Sysname-schedule-saveconfig] job save-job

# **Related commands**

**scheduler job**

**scheduler schedule**

# <span id="page-33-0"></span>memory-threshold

Use **memory-threshold** to set free-memory thresholds.

Use **undo memory-threshold** to restore the defaults.

# **Syntax**

```
memory-threshold [ slot slot-number [ cpu cpu-number ] ] [ ratio ] minor 
                 minor-value severe severe-value critical critical-value normal 
normal-value
```
**undo memory-threshold** [ **slot** *slot-number* [ **cpu** *cpu-number* ] ]

#### **Default**

Minor alarm threshold: 60 MB.

Severe alarm threshold: 56 MB.

Critical alarm threshold: 52 MB.

Normal state threshold: 64 MB.

# **Views**

System view

# **Predefined user roles**

network-admin

#### **Parameters**

**ratio**: Specifies free-memory thresholds in percentage. If you do not specify this keyword, the command sets free-memory thresholds in MB.

**minor** *minor-value*: Specifies the minor alarm threshold. To view the value range for this threshold, enter a question mark (?) in the place of the *minor-value* argument. Setting this threshold to 0 disables the minor alarm feature.

**severe** *severe-value*: Specifies the severe alarm threshold. To view the value range for this threshold, enter a question mark (?) in the place of the *severe-value* argument. Setting this threshold to 0 disables the severe alarm feature.

**critical** *critical-value*: Specifies the critical alarm threshold. To view the value range for this threshold, enter a question mark (?) in the place of the *critical-value* argument. Setting this threshold to 0 disables the critical alarm feature.

**normal** *normal-value*: Specifies the normal state threshold. To view the value range for this threshold, enter a question mark (?) in the place of the *normal-value* argument.

**slot** *slot-number*: Specifies an IRF member device by its member ID. If you do not specify a member device, this command sets free-memory thresholds for the master device.

**cpu** *cpu-number*: Specifies a CPU by its number.

# **Usage guidelines**

To ensure correct operation and improve memory efficiency, the system monitors the amount of free memory space in real time. If the amount of free memory space decreases to or below the minor, severe, or critical alarm threshold, the system issues an alarm to affected service modules or processes.

If a memory alarm occurs, delete unused configuration items or disable some features to increase the free memory space. Because the memory space is insufficient, some configuration items might not be able to be deleted.

For more information about the thresholds, see *Fundamentals Configuration Guide*.

#### **Examples**

# Set the minor alarm, severe alarm, critical alarm, and normal state thresholds to 64 MB, 48 MB, 32 MB, and 96 MB, respectively.

<Sysname> system-view

[Sysname] memory-threshold minor 64 severe 48 critical 32 normal 96

# Set the minor alarm, severe alarm, critical alarm, and normal state thresholds to 3%, 2%, 1%, and 5% of the total memory size, respectively.

<Sysname> system-view

[Sysname] memory-threshold ratio minor 3 severe 2 critical 1 normal 5

### **Related commands**

**display memory-threshold**

# <span id="page-34-0"></span>memory-threshold usage

Use **memory-threshold usage** to set the memory usage threshold.

Use **undo memory-threshold usage** to restore the default.

### **Syntax**

```
memory-threshold [ slot slot-number [ cpu cpu-number ] ] usage 
memory-threshold
```

```
undo memory-threshold [ slot slot-number [ cpu cpu-number ] ] usage
```
## **Default**

The memory usage threshold is 100%.

#### **Views**

System view

#### **Predefined user roles**

network-admin

## **Parameters**

**slot** *slot-number*: Specifies an IRF member device by its member ID. If you do not specify a member device, this command sets the memory usage threshold for the master device.

**cpu** *cpu-number*: Specifies a CPU by its number.

*memory-threshold*: Specifies the memory usage threshold in percentage. The value range is 0 to 100.

# **Usage guidelines**

The device samples memory usage at 1-minute intervals. If the sample is greater than the memory usage threshold, the device sends a trap.

#### **Examples**

# Set the memory usage threshold to 80%.

```
<Sysname> system-view
[Sysname] memory-threshold usage 80
```
#### **Related commands**

**display memory-threshold**

# <span id="page-35-0"></span>monitor cpu-usage enable

Use **monitor cpu-usage enable** to enable CPU usage monitoring.

Use **undo monitor cpu-usage enable** to disable CPU usage monitoring.

# **Syntax**

**monitor cpu-usage enable** [ **slot** *slot-number* [ **cpu** *cpu-number* ] ]

```
undo monitor cpu-usage enable [ slot slot-number [ cpu cpu-number ] ]
```
# **Default**

CPU usage monitoring is enabled.

# **Views**

System view

# **Predefined user roles**

network-admin

# **Parameters**

**slot** *slot-number*: Specifies an IRF member device by its member ID. If you do not specify a member device, this command enables CPU usage monitoring for the master device.

**cpu** *cpu-number*: Specifies a CPU by its number.

# **Usage guidelines**

After CPU usage monitoring is enabled, the system samples and saves CPU usage at the interval specified by the **monitor cpu-usage interval** command. You can use the **display cpu-usage history** command to view recent CPU usage.

#### **Examples**

# Enable CPU usage monitoring. <Sysname> system-view [Sysname] monitor cpu-usage enable

### **Related commands**

**display cpu-usage configuration display cpu-usage history monitor cpu-usage interval**

# <span id="page-36-0"></span>monitor cpu-usage interval

Use **monitor cpu-usage interval** to set the sampling interval for CPU usage monitoring.

Use **undo monitor cpu-usage interval** to restore default settings.

#### **Syntax**

**monitor cpu-usage interval** *interval* [ **slot** *slot-number* [ **cpu** *cpu-number* ] ]

**undo monitor cpu-usage interval** [ **slot** *slot-number* [ **cpu** *cpu-number* ] ]

### **Default**

The system samples CPU usage every 1 minute.

# **Views**

System view

### **Predefined user roles**

network-admin

# **Parameters**

*interval*: Specifies the sampling interval for CPU usage monitoring. Valid values include **5Sec** (5 seconds), **1Min** (1 minute), and **5Min** (5 minutes), case insensitive.

**slot** *slot-number*: Specifies an IRF member device by its member ID. If you do not specify a member device, this command sets the interval for the master device.

**cpu** *cpu-number*: Specifies a CPU by its number.

# **Usage guidelines**

After CPU usage monitoring is enabled, the system samples and saves CPU usage at the specified interval. You can use the **display cpu-usage history** command to view recent CPU usage.

#### **Examples**

# Set the sampling interval for CPU usage monitoring to 5 seconds.

<Sysname> system-view

[Sysname] monitor cpu-usage interval 5Sec

#### **Related commands**

**display cpu-usage configuration**

**display cpu-usage history**

**monitor cpu-usage enable**

# <span id="page-37-0"></span>monitor cpu-usage threshold

Use **monitor cpu-usage threshold** to set CPU usage alarm thresholds.

Use **undo monitor cpu-usage threshold** to restore default settings.

#### **Syntax**

**monitor cpu-usage threshold** *severe-threshold* **minor-threshold** *minor-threshold* **recovery-threshold** *recovery-threshold* [ **slot** *slot-number*  [ **cpu** *cpu-number* ] ]

**undo monitor cpu-usage threshold minor-threshold recovery-threshold**  [ **slot** *slot-number* [ **cpu** *cpu-number* ] ]

#### **Default**

Severe CPU usage alarm threshold: 99%.

Minor CPU usage alarm threshold: 98%.

CPU usage recovery threshold: 50%.

#### **Views**

System view

## **Predefined user roles**

network-admin

### **Parameters**

*severe-threshold*: Specifies the severe CPU usage alarm threshold in percentage. The value range for this argument is 2 to 100.

**minor-threshold** *minor-threshold*: Specifies the minor CPU usage alarm threshold in percentage. The value range for this argument is 1 to the severe CPU usage alarm threshold minus 1.

**recovery-threshold** *recovery-threshold*: Specifies the CPU usage recovery threshold in percentage. The value range for this argument is 0 to the minor CPU usage alarm threshold minus 1.

**slot** *slot-number*: Specifies an IRF member device by its member ID. If you do not specify a member device, this command sets the CPU usage threshold for the master device.

**cpu** *cpu-number*: Specifies a CPU by its number.

# **Usage guidelines**

The device samples CPU usage at 1-minute intervals. If the sample is greater than the CPU usage threshold, the device sends a trap.

#### **Examples**

# Set the severe CPU usage alarm threshold to 90%, minor CPU usage alarm threshold to 80%, and CPU usage recovery threshold to 70%.

<Sysname> system-view

[Sysname] monitor cpu-usage threshold 90 minor-threshold 80 recovery-threshold 70

#### **Related commands**

**display cpu-usage configuration**

# <span id="page-38-0"></span>monitor resend cpu-usage

Use **monitor resend cpu-usage** to set CPU usage alarm resending intervals.

Use **undo monitor resend cpu-usage** to restore default settings.

# **Syntax**

**monitor resend cpu-usage** { **minor-interval** *minor-interval* | **severe-interval** *severe-interval* } \* [ **slot** *slot-number* [ **cpu** *cpu-number* ] ]

**undo monitor resend cpu-usage** [ **minor-interval** | **severe-interval** ] [ **slot**  *slot-number* [ **cpu** *cpu-number* ] ]

#### **Default**

The minor alarm resending interval is 300 seconds. The severe alarm resending interval is 60 seconds.

#### **Views**

System view

#### **Predefined user roles**

network-admin

#### **Parameters**

**minor-interval** *minor-interval*: Specifies the minor alarm resending interval in seconds, a multiple of five in the range of 10 to 3600.

**severe-interval** *severe-interval*: Specifies the severe alarm resending interval in seconds, a multiple of five in the range of 10 to 3600.

**slot** *slot-number*: Specifies an IRF member device by its member ID. If you do not specify a member device, this command sets alarm resending intervals for the master device.

**cpu** *cpu-number*: Specifies a CPU by its number.

#### **Usage guidelines**

The device samples CPU usage periodically and compares the sample with the CPU usage threshold. If the sample increases above an alarm threshold, the CPU usage enters an alarm state and the device sends an alarm.

While the CPU usage is in minor alarm state, the device sends minor alarms periodically until the CPU usage increases above the severe threshold or the minor alarm is removed.

While the CPU usage is in severe alarm state, the device sends severe alarms periodically until the severe alarm is removed.

You can use this command to change CPU usage alarm resending intervals.

If you do not specify the **minor-interval** or **severe-interval** keyword, the **undo monitor resend cpu-usage** command restores default settings for both the minor and severe alarm resending intervals.

#### **Examples**

# Set the CPU usage minor alarm resending interval to 60 seconds for CPU 0 in slot 1.

<Sysname> system-view

[Sysname] monitor resend cpu-usage minor-interval 60 slot 1 cpu 0

# <span id="page-39-0"></span>monitor resend memory-threshold

Use **monitor resend memory-threshold** to set memory depletion alarm resending intervals.

Use **undo monitor resend memory-threshold** to restore default settings.

#### **Syntax**

```
monitor resend memory-threshold { critical-interval critical-interval |
minor-interval minor-interval | severe-interval severe-interval } *
[ slot slot-number [ cpu cpu-number ] ]
```
**undo monitor resend memory-threshold** [ **critical-interval** | **minor-interval**  | **severe-interval** ] \* [ **slot** *slot-number* [ **cpu** *cpu-number* ] ]

#### **Default**

- Minor alarm resending interval: 12 hours.
- Severe alarm resending interval: 3 hours.
- Critical alarm resending interval: 1 hour.

#### **Views**

System view

# **Predefined user roles**

network-admin

#### **Parameters**

**critical-interval** *critical-interval*: Specifies the critical alarm resending interval in hours, in the range of 1 to 48.

**minor-interval** *minor-interval*: Specifies the minor alarm resending interval in hours, in the range of 1 to 48.

**severe-interval** *severe-interval*: Specifies the severe alarm resending interval in hours, in the range of 1 to 48.

**slot** *slot-number*: Specifies an IRF member device by its member ID. If you do not specify a member device, this command sets alarm resending intervals for the master device.

**cpu** *cpu-number*: Specifies a CPU by its number.

### **Usage guidelines**

The device samples the amount of free memory space periodically and compares the sample with free-memory thresholds. If the sample decreases to or below a threshold, the device enters a memory depletion alarm state and sends an alarm.

In critical alarm state, the device sends critical alarm notifications periodically until the critical alarm is removed.

In a lower alarm state, the device sends notifications for the alarm state periodically until it enters a higher alarm state or the current alarm is removed.

You can use this command to change the alarm resending intervals.

If you do not specify any memory depletion alarm resending intervals, the **undo monitor resend memory-threshold** command restores default settings for all memory depletion alarm resending intervals.

#### **Examples**

# Set the minor memory depletion alarm resending interval to 12 hours for CPU 0 in slot 1.

<Sysname> system-view

[Sysname] monitor resend memory-threshold minor-interval 12 slot 1 cpu 0

# <span id="page-40-0"></span>password-recovery enable

Use **password-recovery enable** to enable password recovery capability.

Use **undo password-recovery enable** to disable password recovery capability.

# **Syntax**

**password-recovery enable**

**undo password-recovery enable**

#### **Default**

Password recovery capability is enabled.

# **Views**

System view

#### **Predefined user roles**

network-admin

#### **Usage guidelines**

Password recovery capability controls console user access to the device configuration and SDRAM from BootWare menus.

If password recovery capability is enabled, a console user can access the device configuration without authentication to configure new passwords.

If password recovery capability is disabled, console users must restore the factory-default configuration before they can configure new passwords. Restoring the factory-default configuration deletes the next-startup configuration files.

To enhance system security, disable password recovery capability.

Availability of BootWare menu options depends on the password recovery capability setting. For more information, see the release notes.

#### **Examples**

# Disable password recovery capability.

<Sysname> system-view

[Sysname] undo password-recovery enable

# <span id="page-40-1"></span>reboot

Use **reboot** to reboot the device.

#### **Syntax**

**reboot** [ **slot** *slot-number* ] [ **force** ]

#### **Views**

User view

# **Predefined user roles**

network-admin

#### **Parameters**

**slot** *slot-number*: Specifies an IRF member device by its member ID. If you do not specify an IRF member device, the command reboots all IRF member devices.

**force**: Reboots the device immediately without performing software or hard disk check. If this keyword is not specified, the system first identifies whether the reboot might result in data loss or a system failure. For example, the system identifies whether the main system software image file exists and whether a write operation is in progress on a storage medium. If the reboot might cause problems, the system does not reboot the device.

# **Usage guidelines**

# **CAUTION:**

• A reboot might interrupt network services.

• Use the **force** keyword only when the device fails or a **reboot** command without the **force** keyword cannot perform a reboot correctly. A **reboot** command with the **force** keyword might result in file system corruption because it does not perform data protection.

If the main startup software images are corrupt or missing, you must re-specify a set of main startup software images before executing the **reboot** command.

For data security, the device does not reboot if you reboot the device while the device is performing file operations.

If the IRF fabric has only one member device, rebooting the member device reboots the entire IRF fabric. If the IRF fabric has a subordinate member and the member is operating correctly, rebooting the master triggers a master/subordinate switchover.

To ensure correct operation of the IRF fabric and member devices, do not trigger a switchover by rebooting the master if no subordinate member devices are in **Stable** state. To view the status of subordinate member devices, execute the **display system stable state** command.

#### **Examples**

# Reboot the device. Save the running configuration at prompt.

<Sysname> reboot

Start to check configuration with next startup configuration file, please wait.........DONE! Current configuration will be lost after the reboot, save current configuration?  $[Y/N]$ : Please input the file name(\*.cfg)[flash:/startup.cfg] (To leave the existing filename unchanged, press the enter key): flash:/startup.cfg exists, overwrite? [Y/N]:y Validating file. Please wait... Configuration is saved to mainboard device successfully. This command will reboot the device. Continue? [Y/N]:y Now rebooting, please wait...

# # Reboot the device immediately without performing software check.

<Sysname> reboot force

A forced reboot might cause the storage medium to be corrupted. Continue? [Y/N]:y Now rebooting, please wait...

### **Related commands**

**display system stable state**

# <span id="page-42-0"></span>reset scheduler logfile

Use **reset scheduler logfile** to clear job execution log information.

# **Syntax**

**reset scheduler logfile**

#### **Views**

User view

# **Predefined user roles**

network-admin

## **Examples**

# Clear job execution log information.

<Sysname> reset scheduler logfile

### **Related commands**

**display scheduler logfile**

# <span id="page-42-1"></span>reset version-update-record

Use **reset version-update-record** to clear startup software image upgrade records.

# **Syntax**

**reset version-update-record**

### **Views**

System view

#### **Predefined user roles**

network-admin

# **Examples**

# Clear the startup software image upgrade records.

<Sysname> system-view

[Sysname] reset version-update-record

This command will delete all records of version update. Continue? [Y/N]:y

#### **Related commands**

**display version-update-record**

# <span id="page-42-2"></span>restore factory-default

Use **restore factory-default** to restore the factory-default configuration for the device.

# **Syntax**

**restore factory-default**

## **Views**

User view

# **Predefined user roles**

network-admin

# **Usage guidelines**

This command is disruptive. Use this command only when you cannot troubleshoot the device by using other methods, or you want to use the device in a different scenario.

#### **Examples**

# Restore the factory-default configuration for the device.

<Sysname> restore factory-default This command will restore the system to the factory default configuration and clear the operation data. Continue [Y/N]:y Restoring the factory default configuration. This process might take a few minutes. Please wait................................................................................. .........................Done. Please reboot the system to place the factory default configuration into effect.

#### **Related commands**

**reboot**

# <span id="page-43-0"></span>scheduler job

Use **scheduler job** to create a job and enter its view, or enter the view of an existing job.

Use **undo scheduler job** to delete a job.

#### **Syntax**

**scheduler job** *job-name*

**undo scheduler job** *job-name*

#### **Default**

No job exists.

#### **Views**

System view

#### **Predefined user roles**

network-admin

# **Parameters**

*job-name*: Specifies the job name, a case-sensitive string of 1 to 47 characters.

#### **Usage guidelines**

A job can be referenced by multiple schedules. In job view, you can assign commands to the job.

#### **Examples**

# Create a job named **backupconfig** and enter job view.

```
<Sysname> system-view
[Sysname] scheduler job backupconfig
[Sysname-job-backupconfig]
```
#### **Related commands**

**command**

**scheduler schedule**

# <span id="page-44-0"></span>scheduler logfile size

Use **scheduler logfile size** to set the size of the job execution log file.

# **Syntax**

**scheduler logfile size** *value*

# **Default**

The size of the job execution log file is 16 KB.

#### **Views**

System view

#### **Predefined user roles**

network-admin

#### **Parameters**

*value*: Specifies the size of the job execution log file, in KB. The value range is 16 to 1024.

# **Usage guidelines**

The job execution log file saves the execution information of jobs. If the file is full, old records are deleted to make room for new records. If the size of the log information to be written to the file is greater than the file size, the excessive information is not written to the file.

#### **Examples**

# Set the size of the job execution log file to 32 KB.

```
<Sysname> system-view
```
[Sysname] scheduler logfile size 32

#### **Related commands**

**display scheduler logfile**

# <span id="page-44-1"></span>scheduler reboot at

Use **scheduler reboot at** to specify the reboot date and time.

Use **undo scheduler reboot** to delete the reboot schedule configuration.

### **Syntax**

**scheduler reboot at** *time* [ *date* ]

**undo scheduler reboot**

# **Default**

No reboot date or time is specified.

### **Views**

User view

#### **Predefined user roles**

network-admin

#### **Parameters**

*time*: Specifies the reboot time in the *hh:mm* format. The value range for *hh* is 0 to 23. The value range for *mm* is 0 to 59.

*date*: Specifies the reboot date in the *MM/DD/YYYY* or *YYYY/MM/DD* format. The value range for *YYYY* is 2000 to 2035. The value range for *MM* is 1 to 12. The value range for *DD* varies by month.

# **Usage guidelines**

# **CAUTION:**

Device reboot interrupts network services.

When the *date* argument is not specified, the system uses the following rules to determine the reboot time:

- If the reboot time is later than the current time, a reboot occurs at the reboot time of the current day.
- If the reboot time is earlier than the current time, a reboot occurs at the reboot time the next day.

The device supports only one device reboot schedule. If you execute both the **scheduler reboot delay** and **scheduler reboot at** commands or execute one of the commands multiple times, the most recent configuration takes effect.

For data security, the system does not reboot at the reboot time if a file operation is being performed.

#### **Examples**

# Configure the device to reboot at 12:00 p.m. This example assumes that the current time is 11:43 a.m. on June 6, 2015.

```
<Sysname> scheduler reboot at 12:00
```
Reboot system at  $12:00:00$  06/06/2015 (in 0 hours and 16 minutes). Confirm?  $[Y/N]$ :

#### **Related commands**

**scheduler reboot delay**

# <span id="page-45-0"></span>scheduler reboot delay

Use **scheduler reboot delay** to specify the reboot delay time.

Use **undo scheduler reboot** to delete the reboot schedule configuration.

#### **Syntax**

**scheduler reboot delay** *time*

**undo scheduler reboot**

#### **Default**

No reboot delay time is specified.

#### **Views**

User view

#### **Predefined user roles**

network-admin

#### **Parameters**

*time*: Specifies the reboot delay time in the *hh:mm* or *mm* format. This argument can contain up to six characters. When in the *hh:mm* format, *mm* must be in the range of 0 to 59.

# **Usage guidelines**

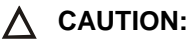

Device reboot interrupts network services.

The device supports only one device reboot schedule. If you execute both the **scheduler reboot delay** and **schedule reboot at** commands or execute one of the commands multiple times, the most recent configuration takes effect.

For data security, the system does not reboot at the reboot time if a file operation is being performed.

#### **Examples**

# Configure the device to reboot after 88 minutes. This example assumes that the current time is 11:48 a.m. on June 6, 2015.

<Sysname> scheduler reboot delay 88 Reboot system at  $13:16$  06/06/2015(in 1 hours and 28 minutes). Confirm?  $[Y/N]$ :

# <span id="page-46-0"></span>scheduler schedule

Use **scheduler schedule** to create a schedule and enter its view, or enter the view of an existing schedule.

Use **undo scheduler schedule** to delete a schedule.

#### **Syntax**

**scheduler schedule** *schedule-name*

**undo scheduler schedule** *schedule-name*

# **Default**

No schedule exists.

#### **Views**

System view

#### **Predefined user roles**

network-admin

# **Parameters**

*schedule-name*: Specifies the schedule name, a case-sensitive string of 1 to 47 characters.

#### **Usage guidelines**

You can configure a schedule to have the device automatically run a command or a set of commands without administrative interference.

To configure a schedule:

- **1.** Use the **scheduler job** command to create a job and enter job view.
- **2.** Use the **command** command to assign commands to the job.
- **3.** Use the **scheduler schedule** command to create a schedule and enter schedule view.
- **4.** Use the **job** command to assign the job to the schedule. You can assign multiple jobs to a schedule. The jobs must already exist.
- **5.** Use the **user-role** command to assign user roles to the schedule. You can assign up to 64 user roles to a schedule.
- **6.** Use the **time at**, **time once**, or **time repeating** command to specify an execution time for the schedule. You can specify only one execution time for a schedule.

#### **Examples**

# Create a schedule named **saveconfig**.

```
<Sysname> system-view
```

```
[Sysname] scheduler schedule saveconfig
```
# **Related commands**

**job time at time once**

# <span id="page-47-0"></span>shutdown-interval

Use **shutdown-interval** to set the port status detection timer.

Use **undo shutdown-interval** to restore the default.

#### **Syntax**

**shutdown-interval** *interval*

**undo shutdown-interval**

### **Default**

The port status detection timer setting is 30 seconds.

#### **Views**

System view

# **Predefined user roles**

network-admin

#### **Parameters**

*interval*: Specifies the port status detection timer value in seconds. The value range is 0 to 300. To disable port status detection, set this argument to 0.

# **Usage guidelines**

The device starts a port status detection timer when a port is shut down by a protocol. Once the timer expires, the device brings up the port so the port status reflects the port's physical status.

If you change the timer setting during port detection, the device compares the new setting (T1) with the time that elapsed since the port was shut down (T).

If  $T < 11$ , the port will be brought up after  $T1 - T$  seconds.

If  $T \geq T1$ , the port is brought up immediately.

For example, the timer setting is 30 seconds. If you change it to 10 seconds 2 seconds after the port is shut down, the port will come up 8 seconds later. If you change the timer setting to 2 seconds 10 seconds after the port is shut down, the port comes up immediately.

### **Examples**

# Set the port status detection timer to 100 seconds.

```
<Sysname> system-view
[Sysname] shutdown-interval 100
```
# <span id="page-47-1"></span>sysname

Use **sysname** to set the device name.

Use **undo sysname** to restore the default.

#### **Syntax**

**sysname** *sysname*

#### **undo sysname**

### **Default**

The device name is H3C.

#### **Views**

System view

#### **Predefined user roles**

network-admin

#### **Parameters**

*sysname*: Specifies a name for the device, a string of 1 to 64 characters.

#### **Usage guidelines**

A device name identifies a device in a network and is used in CLI view prompts. For example, if the device name is **Sysname**, the user view prompt is <Sysname>.

#### **Examples**

# Set the name of the device to **R2000**.

<Sysname> system-view [Sysname] sysname R2000 [R2000]

# <span id="page-48-0"></span>temperature-limit

Use **temperature-limit** to set the temperature alarm thresholds.

Use **undo temperature-limit** to restore the default.

# **Syntax**

**temperature-limit slot** *slot-number* **hotspot** *sensor-number lowlimit warninglimit* [ *alarmlimit* ]

**undo temperature-limit slot** *slot-number* **hotspot** *sensor-number*

## **Default**

The defaults vary by temperature sensor model. To view the defaults, execute the **undo temperature-limit** and **display environment** commands in turn.

# **Views**

System view

#### **Predefined user roles**

network-admin

## **Parameters**

**slot** *slot-number*: Specifies an IRF member device by its member ID.

**hotspot**: Configures temperature alarm thresholds for hotspot sensors. A hotspot sensor is typically near the chip that generates a great amount of heat and used to monitor the chip.

*sensor-number*: Specifies a sensor by its number. To view the value range, enter a question mark (?) in the place of this argument.

*lowlimit*: Specifies the low-temperature threshold in Celsius degrees. The value range varies by temperature sensor. To view the value range, enter a question mark (?) in the place of this argument.

*warninglimit*: Specifies the high-temperature warning threshold in Celsius degrees. This threshold must be greater than the low-temperature threshold. To view the value range, enter a question mark (?) in the place of this argument.

*alarmlimit*: Specifies the high-temperature alarming threshold in Celsius degrees. This threshold must be greater than the warning threshold. To view the value range, enter a question mark (?) in the place of this argument.

### **Usage guidelines**

When the device temperature drops below the low-temperature threshold or reaches the high-temperature warning or alarming threshold, the device performs the following operations:

- Sends log messages and traps.
- Sets LEDs on the device panel.

#### **Examples**

# Set temperature alarm thresholds for hotspot sensor 1 in a slot.

<Sysname> system-view

```
[Sysname] temperature-limit slot 1 hotspot 1 -10 50 60
```
#### **Related commands**

**display environment**

# <span id="page-49-0"></span>time at

Use **time at** to specify an execution date and time for a non-periodic schedule.

Use **undo time** to delete the execution date and time configuration for a non-periodic schedule.

#### **Syntax**

**time at** *time date* **undo time**

#### **Default**

No execution time or date is specified for a non-periodic schedule.

# **Views**

Schedule view

#### **Predefined user roles**

network-admin

#### **Parameters**

*time*: Specifies the schedule execution time in the *hh:mm* format. The value range for *hh* is 0 to 23. The value range for *mm* is 0 to 59.

*date*: Specifies the schedule execution date in the *MM/DD/YYYY* or *YYYY/MM/DD* format. The value range for *YYYY* is 2000 to 2035. The value range for *MM* is 1 to 12. The value range for *DD*  varies by month.

# **Usage guidelines**

The specified time (date plus time) must be later than the current system time.

The **time at** command, the **time once** command, and the **time repeating** command overwrite one another. The most recently configured command takes effect.

#### **Examples**

# Configure the device to execute schedule **saveconfig** at 01:01 a.m. on May 11, 2015.

<Sysname> system-view [Sysname] scheduler schedule saveconfig [Sysname-schedule-saveconfig] time at 1:1 2015/05/11

# **Related commands**

**scheduler schedule**

# <span id="page-50-0"></span>time once

Use **time once** to specify one or more execution days and the execution time for a non-periodic schedule.

Use **undo time** to delete the execution day and time configuration for a non-periodic schedule.

#### **Syntax**

```
time once at time [ month-date month-day | week-day week-day&<1-7> ]
```
**time once delay** *time*

**undo time**

#### **Default**

No execution time or day is specified for a non-periodic schedule.

#### **Views**

Schedule view

#### **Predefined user roles**

network-admin

#### **Parameters**

**at** *time*: Specifies the execution time in the *hh:mm* format. The value range for *hh* is 0 to 23. The value range for *mm* is 0 to 59.

**month-date** *month-day*: Specifies a day in the current month, in the range of 1 to 31. If you specify a day that does not exist in the current month, the configuration takes effect on that day in the next month.

**week-day** *week-day*&<1-7>: Specifies a space-separated list of up to seven week days for the schedule. Valid week day values include **Mon**, **Tue**, **Wed**, **Thu**, **Fri**, **Sat**, and **Sun**.

**delay** *time*: Specifies the delay time for executing the schedule, in the *hh:mm* or *mm* format. This argument can have up to six characters. When in the *hh:mm* format, *mm* must be in the range of 0 to 59.

### **Usage guidelines**

If the specified time has already occurred, the schedule will be executed at the specified time the following day.

If the day in the month has already occurred, the schedule will be executed at the specified day in the following month.

If the specified day in a week has already occurred, the schedule will be executed at the specified day in the following week.

The **time at** command, the **time once** command, and the **time repeating** command overwrite one another. The most recently configured command takes effect.

#### **Examples**

# Configure the device to execute schedule **saveconfig** once at 15:00.

```
<Sysname> system-view
[Sysname] scheduler schedule saveconfig
[Sysname-schedule-saveconfig] time once at 15:00
Schedule starts at 15:00 5/11/2011.
```
# Configure the device to execute schedule **saveconfig** once at 15:00 on the coming 15th day in a month.

<Sysname> system-view [Sysname] scheduler schedule saveconfig [Sysname-schedule-saveconfig] time once at 15:00 month-date 15

# Configure the device to execute schedule **saveconfig** at 12:00 p.m. on the coming Monday and Friday.

<Sysname> system-view [Sysname] scheduler schedule saveconfig [Sysname-schedule-saveconfig] time once at 12:00 week-day mon fri

# Configure the device to execute schedule **saveconfig** after 10 minutes.

<Sysname> system-view [Sysname] scheduler schedule saveconfig [Sysname-schedule-saveconfig] time once delay 10

# **Related commands**

**scheduler schedule**

# <span id="page-51-0"></span>time repeating

Use **time repeating** to specify an execution time table for a periodic schedule.

Use **undo time** to delete the execution time table configuration for a periodic schedule.

#### **Syntax**

**time repeating** [ **at** *time* [ *date* ] ] **interval** *interval*

**time repeating at** *time* [ **month-date** [ *month-day* | **last** ] | **week-day** *week-day*&<1-7> ]

#### **undo time**

#### **Default**

No execution time table is specified for a periodic schedule.

#### **Views**

Schedule view

#### **Predefined user roles**

network-admin

#### **Parameters**

**at** *time*: Specifies the execution time in the *hh:mm* format. The value range for *hh* is 0 to 23. The value range for *mm* is 0 to 59. If you do not specify this option, the current system time is used as the execution time.

*date*: Specifies the start date for the periodic schedule, in the *MM/DD/YYYY* or *YYYY/MM/DD* format. The value range for *YYYY* is 2000 to 2035. The value range for *MM* is 1 to 12. The value range for *DD* varies by month. If you do not specify this argument, the execution start date is the first day when the specified time arrives.

**interval** *interval*: Specifies the execution time interval in the *hh:mm or mm* format. This argument can have up to six characters. When in the *hh:mm* format, *mm* must be in the range of 0 to 59. When in the *mm* format, this argument must be equal to or greater than 1 minute.

**month-date** [ *month-day* | **last** ]: Specifies a day in a month, in the range 1 to 31. The **last** keyword indicates the last day of a month. If you specify a day that does not exist in a month, the configuration takes effect on that day in the next month.

**week-day** *week-day*&<1-7>: Specifies a space-separated list of up to seven week days for the schedule. Valid week day values include **Mon**, **Tue**, **Wed**, **Thu**, **Fri**, **Sat**, and **Sun**.

#### **Usage guidelines**

The **time repeating** [ **at** *time* [ *date* ] ] **interval** *interval* command configures the device to execute a schedule at intervals from the specified time on.

The **time repeating at** *time* [ **month-date** [ *month-day* | **last** ] | **week-day** *week-day*&<1-7> ] command configures the device to execute a schedule at the specified time on every specified day in a month or week.

The **time at** command, the **time once** command, and the **time repeating** command overwrite one another, whichever is configured most recently takes effect.

#### **Examples**

# Configure the device to execute schedule **saveconfig** once an hour from 8:00 a.m. on.

<Sysname> system-view

[Sysname] scheduler schedule saveconfig

[Sysname-schedule-saveconfig] time repeating at 8:00 interval 60

# Configure the device to execute schedule **saveconfig** at 12:00 p.m. every day.

<Sysname> system-view

[Sysname] scheduler schedule saveconfig

[Sysname-schedule-saveconfig] time repeating at 12:00

# Configure the device to execute schedule **saveconfig** at 8:00 a.m. on the 5th of every month.

<Sysname> system-view

[Sysname] scheduler schedule saveconfig

[Sysname-schedule-saveconfig] time repeating at 8:00 month-date 5

# Configure the device to execute schedule **saveconfig** at 8:00 a.m. on the last day of every month.

<Sysname> system-view

[Sysname] scheduler schedule saveconfig

[Sysname-schedule-saveconfig] time repeating at 8:00 month-date last

# Configure the device to execute schedule **saveconfig** at 8:00 a.m. every Friday and Saturday.

<Sysname> system-view

[Sysname] scheduler schedule saveconfig

[Sysname-schedule-saveconfig] time repeating at 8:00 week-day fri sat

#### **Related commands**

# **scheduler schedule**

# <span id="page-52-0"></span>user-role

Use **user-role** to assign user roles to a schedule.

Use **undo user-role** to remove user roles from a schedule.

# **Syntax**

**user-role** *role-name*

**undo user-role** *role-name*

# **Default**

A schedule has the user roles of the schedule creator.

# **Views**

Schedule view

# **Predefined user roles**

network-admin

#### **Parameters**

*role-name*: Specifies a user role name, a case-sensitive string of 1 to 63 characters. The user role can be user-defined or predefined. Predefined user roles include network-admin, network-operator, and level-0 to level-15.

# **Usage guidelines**

A schedule must have one or more user roles. A command in a schedule can be executed if it is permitted by one or more user roles of the schedule. For more information about user roles, see the RBAC configuration in *Fundamentals Configuration Guide*.

A schedule can have a maximum of 64 user roles. After the limit is reached, you cannot assign additional user roles to the schedule.

# **Examples**

# Assign user role **rolename** to schedule **test**.

<Sysname> system-view [Sysname] scheduler schedule test [Sysname-schedule-test] user-role rolename

# **Related commands**

**command**

**scheduler schedule**